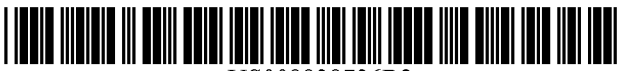

US008838736B2

## c12) **United States Patent**

## **Swahn**

### (54) **INTERNET BROWSER ZOOM FUNCTION**

- (76) Inventor: **Alan Earl Swahn,** North Andover, MA (US)
- (\*) Notice: Subject to any disclaimer, the term of this patent is extended or adjusted under 35 U.S.C. 154(b) by 0 days.
- (21) Appl. No.: **13/207,333**
- (22) Filed: **Aug.10, 2011**

#### (65) **Prior Publication Data**

US 2011/0295830 Al Dec. 1, 2011

### **Related U.S. Application Data**

(63) Continuation of application No. 10/657,888, filed on Sep. 9, 2003, now Pat. No. 8,015,259.

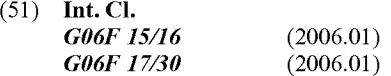

- (52) **U.S. Cl.**  CPC ................................ *G06F 17130905* (2013.01) USPC .......................................................... **709/217**
- (58) **Field of Classification Search**  None See application file for complete search history.

#### (56) **References Cited**

### U.S. PATENT DOCUMENTS

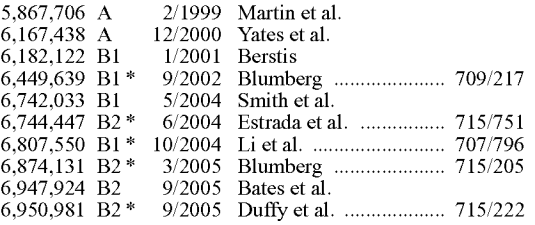

## (10) **Patent No.: US 8,838, 736 B2**

## (45) **Date of Patent: Sep.16,2014**

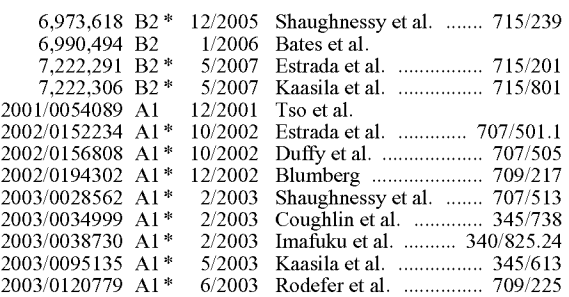

## (Continued)

#### OTHER PUBLICATIONS

The Mozilla Organization, Mozilla 0.9.5 Release Notes, Oct. 25, 2001, p. 2.

### (Continued)

*Primary Examiner* - Brian P Whipple (74) Attorney, Agent, or Firm - Cherskov Flaynik & Gurda lie

## (57) **ABSTRACT**

Methods are described to preload and display a plurality of webpages from a hyperlink list either previously saved or returned by one or more search engines, where said webpages are displayed in a web browser. The web browser has been augmented to display multiple webpages simultaneously and to allow changing the number of webpages displayed and their physical arrangement within the web browser display. Hyperlinks associated with any portion of this plurality of webpages can be saved as a list of hyperlinks (group bookmark) for later retrieval. Preloading may be dynamically altered to take advantage of network bandwidth availability and processor non-saturation. Descendant webpages of preloaded webpages may also be preloaded to further speed performance. The zoom factor for a displayed webpage may be altered by clicking on a zoom icon or alternately rotating a mouse wheel while the cursor is held over the zoom icon.

#### **14 Claims, 27 Drawing Sheets**

## IRDS Enhanced Browser Zoom Webpage Function

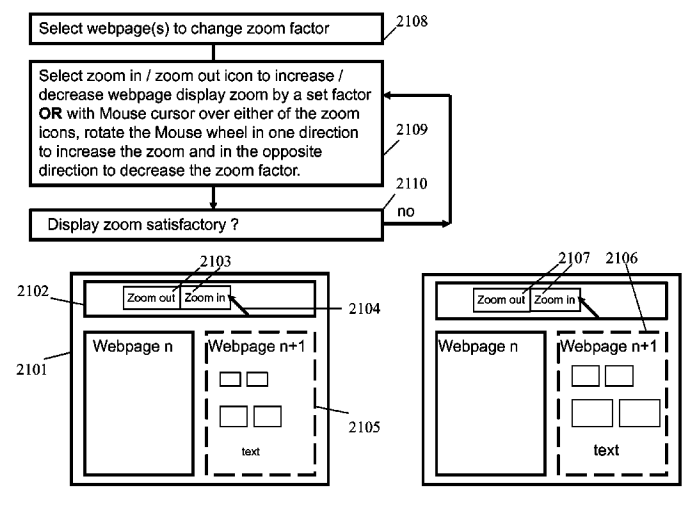

## (56) **References Cited**

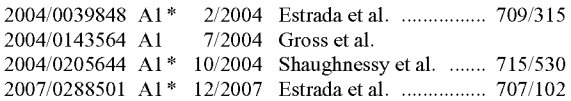

## OTHER PUBLICATIONS

U.S. PATENT DOCUMENTS Microsoft, Microsoft Accessibility Update Newsletter, Oct. 2001. Opera Software ASA, Version 6.5 Screen Shots and Manual Pages Accompanying Aug. 13, 2002 Release. (C) 2002 Opera Software ASA.

 $^\ast$ cited by examiner

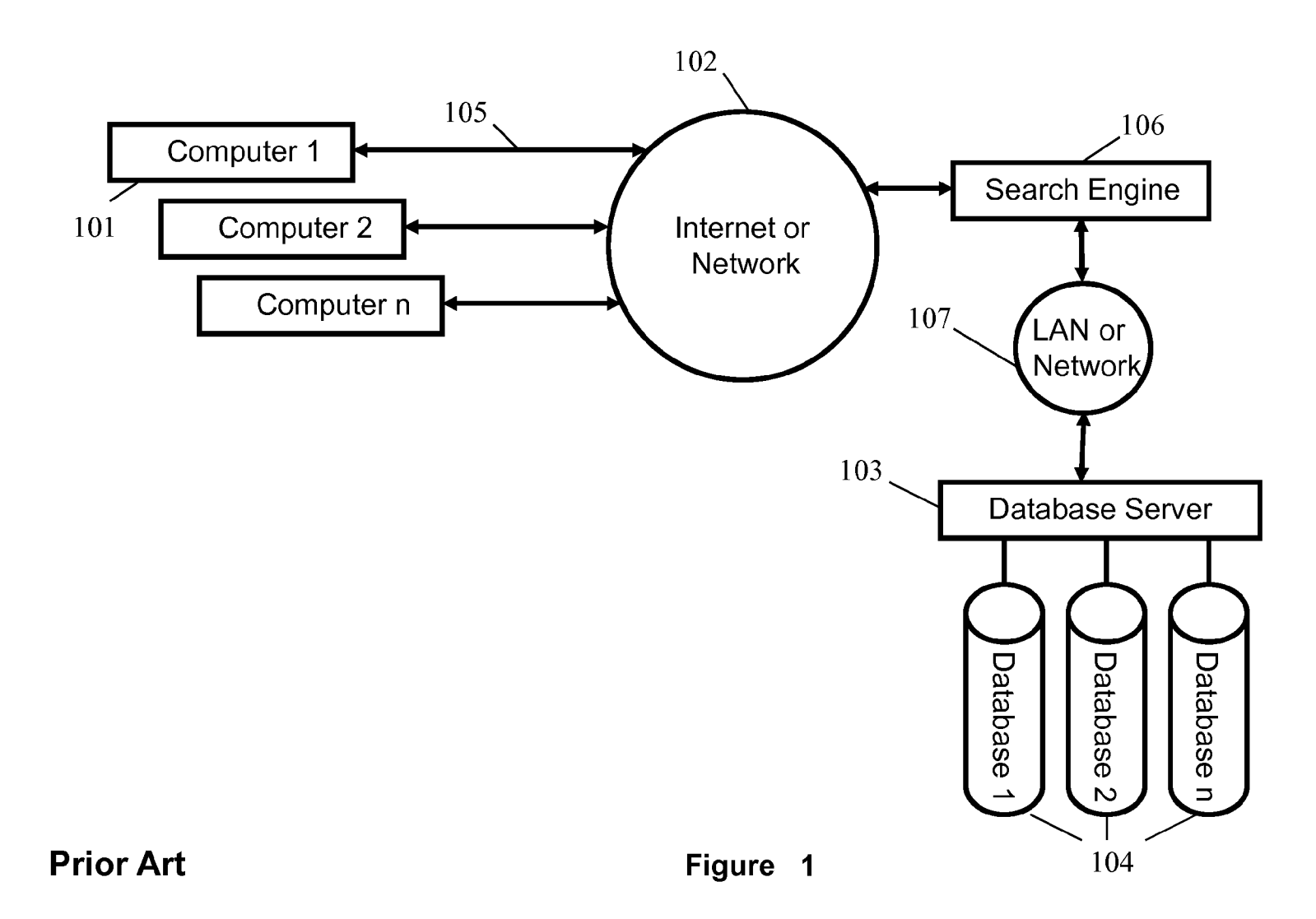

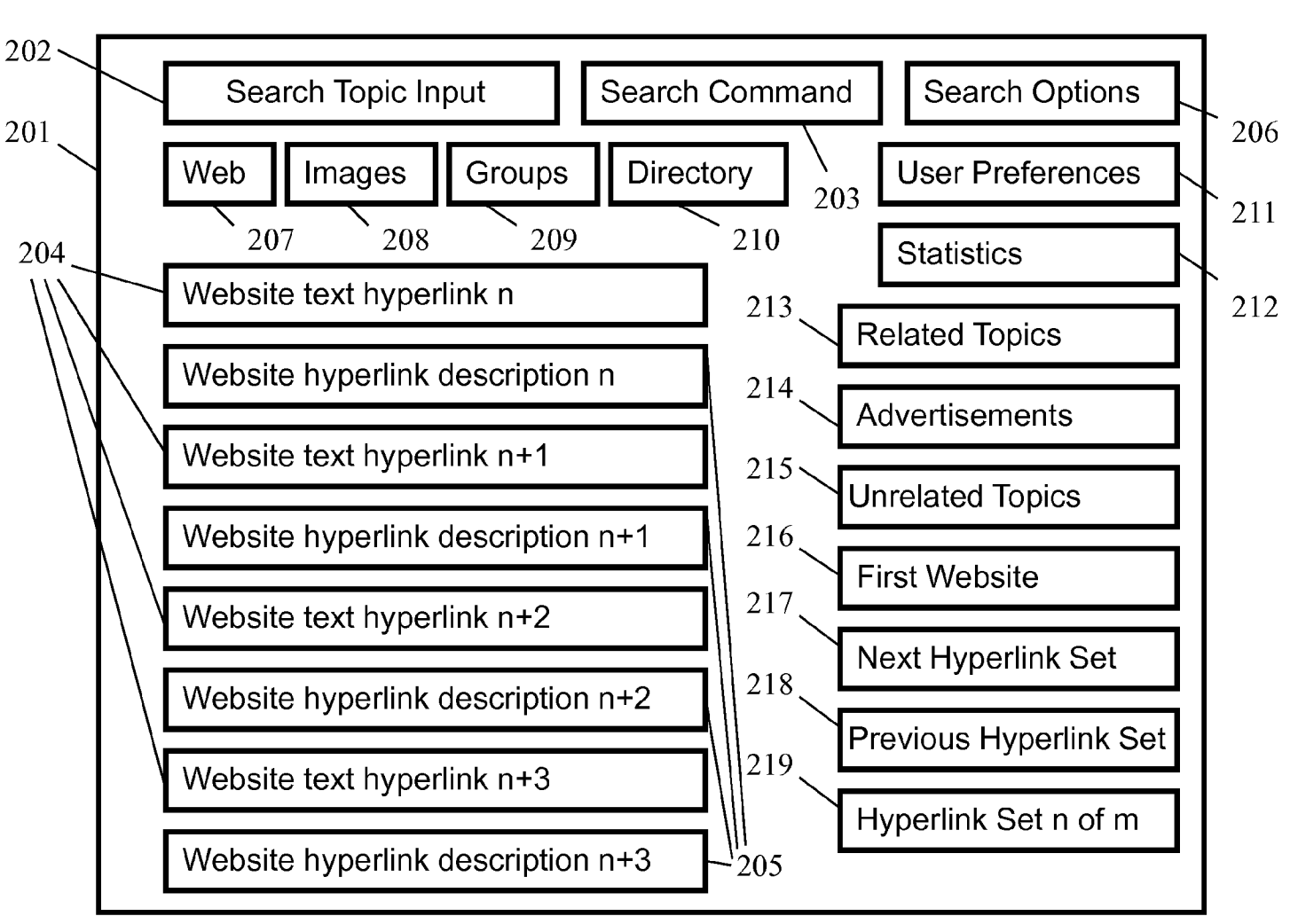

**Conventional Web Search Display Paradigm** 

**Prior Art** 

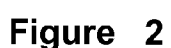

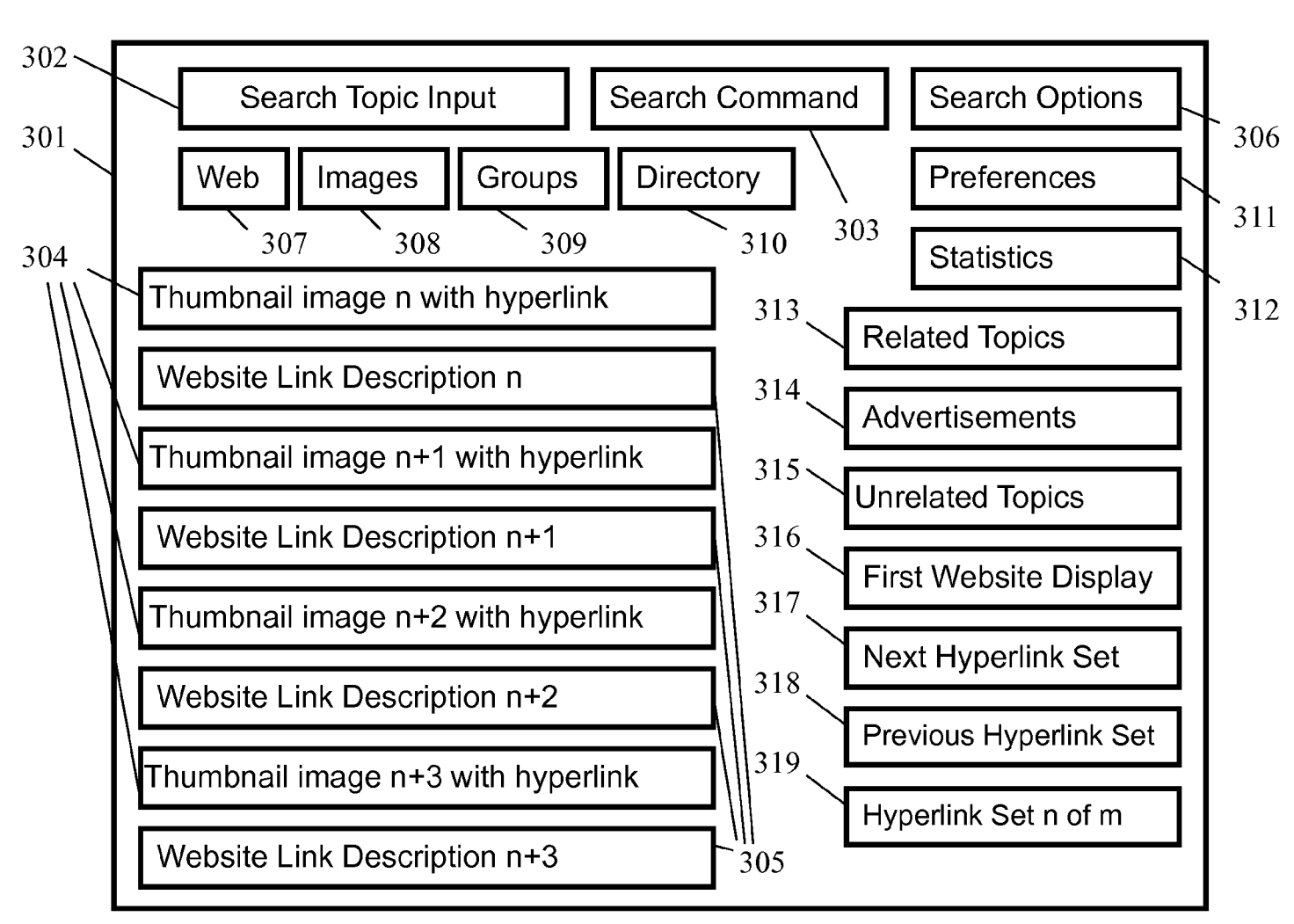

**Conventional Image Search Display Paradigm** 

**Prior Art** 

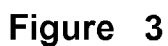

Conventional Information Acquisition and Review Cycle

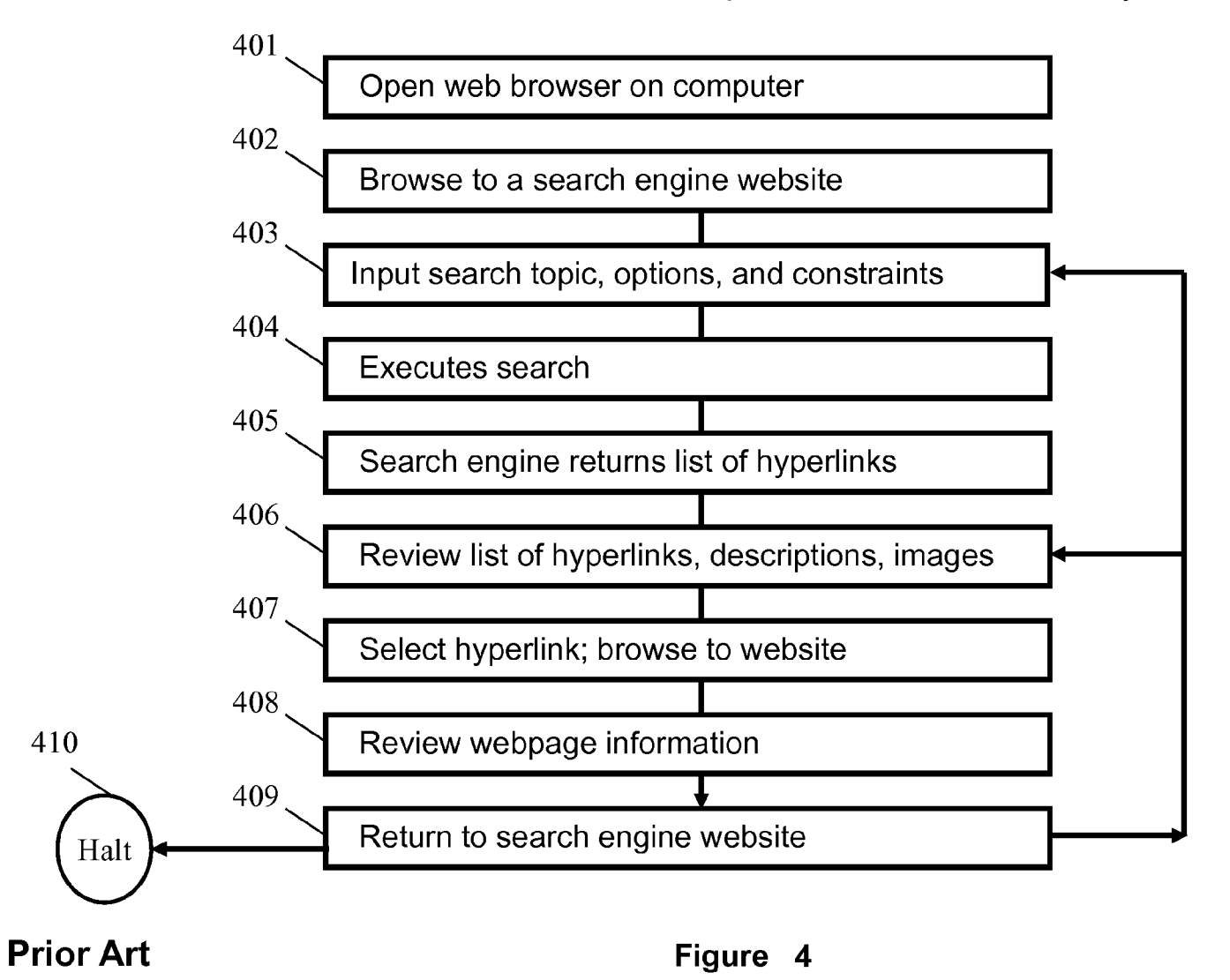

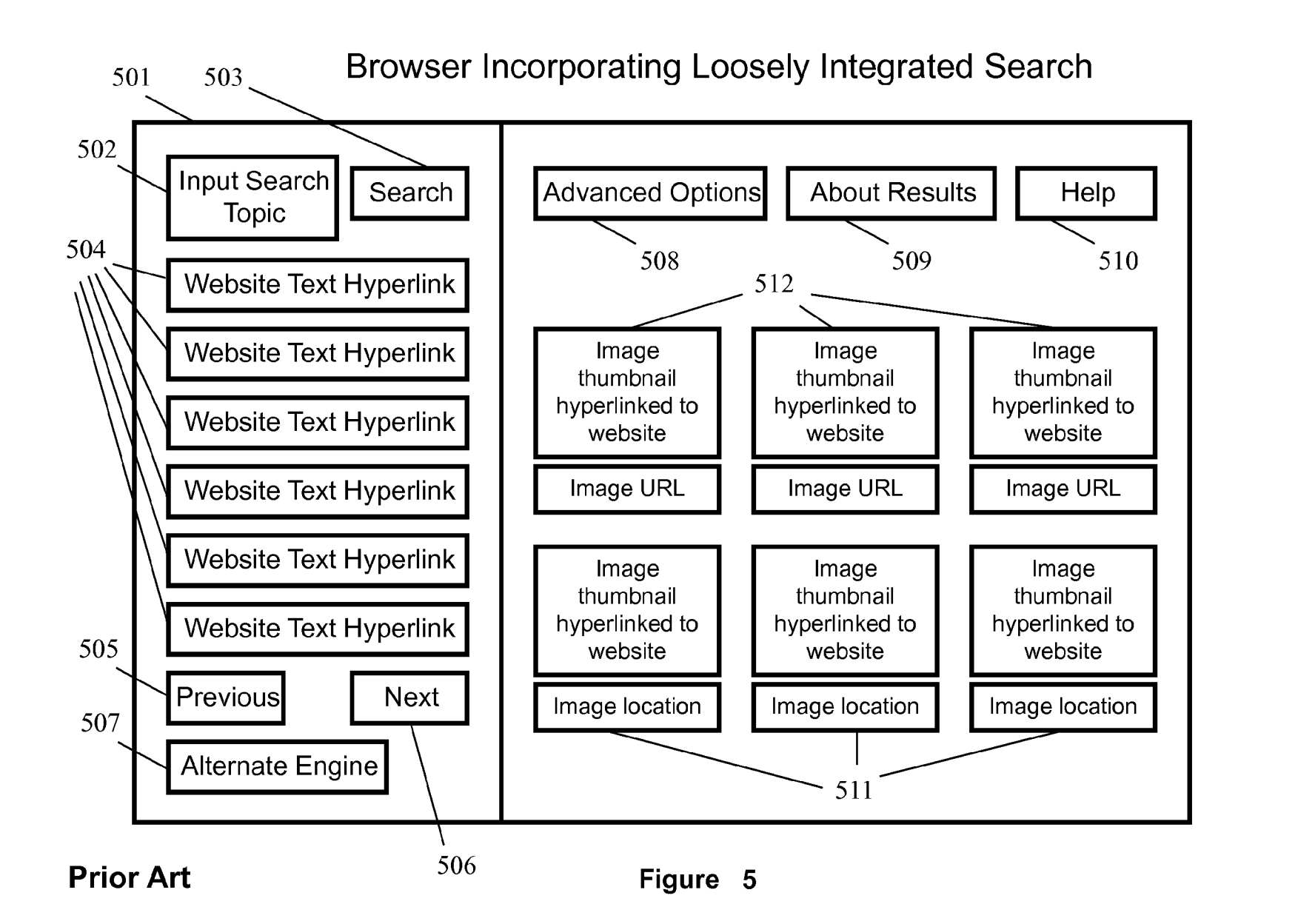

**Conventional Information Acquisition and Review Cycle** for a Browser Incorporating Loosely Integrated Search

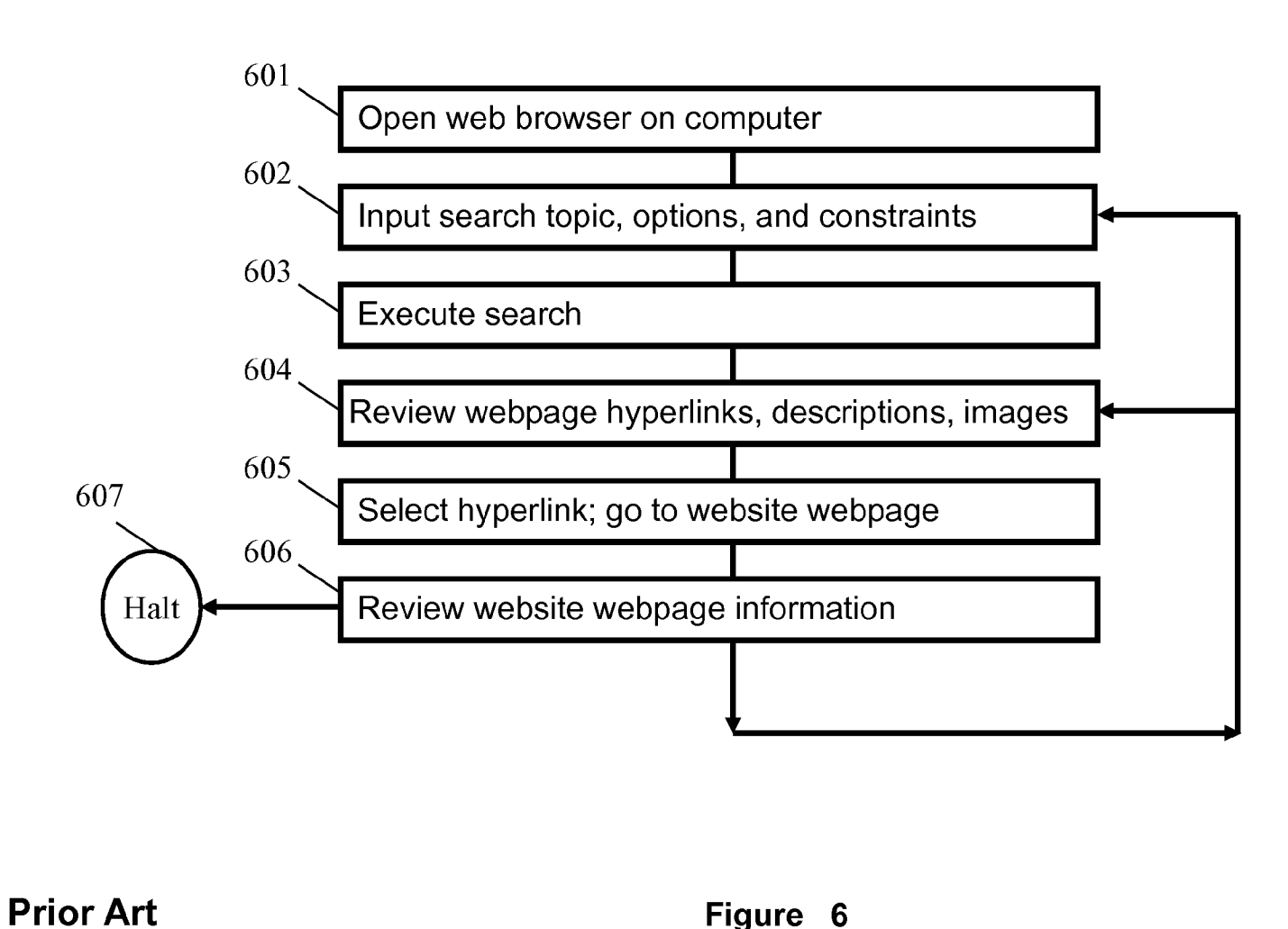

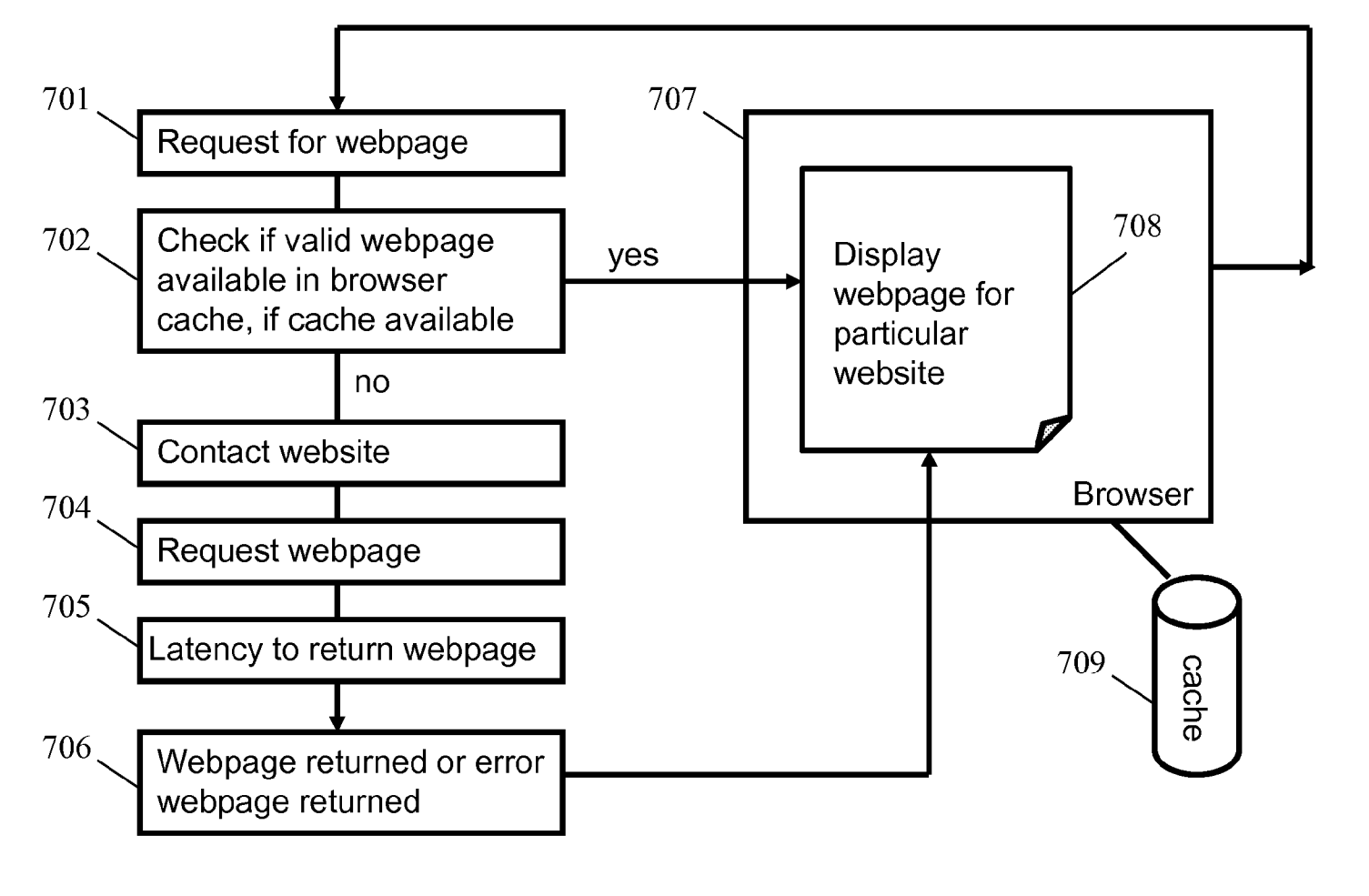

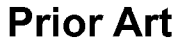

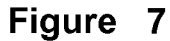

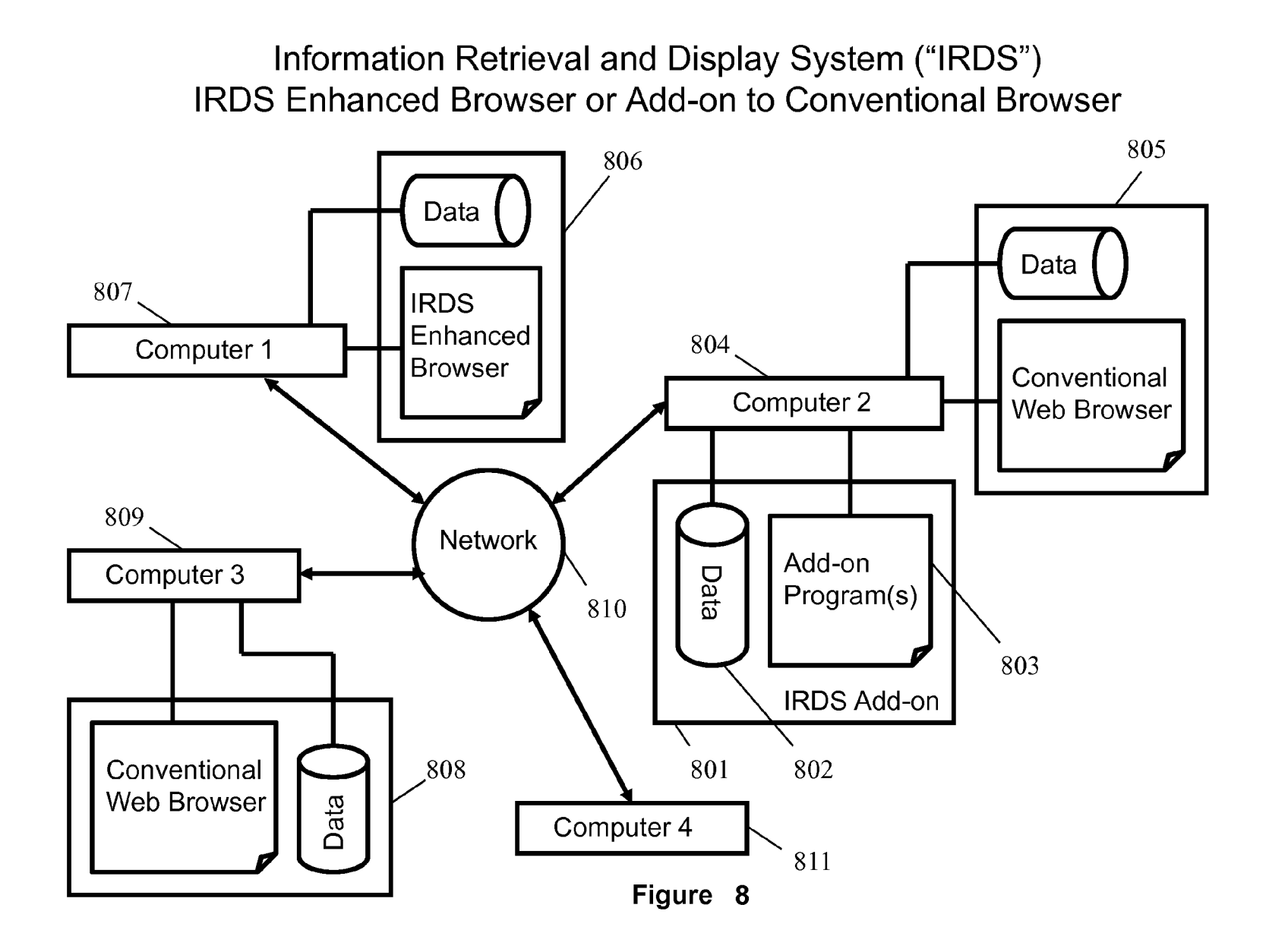

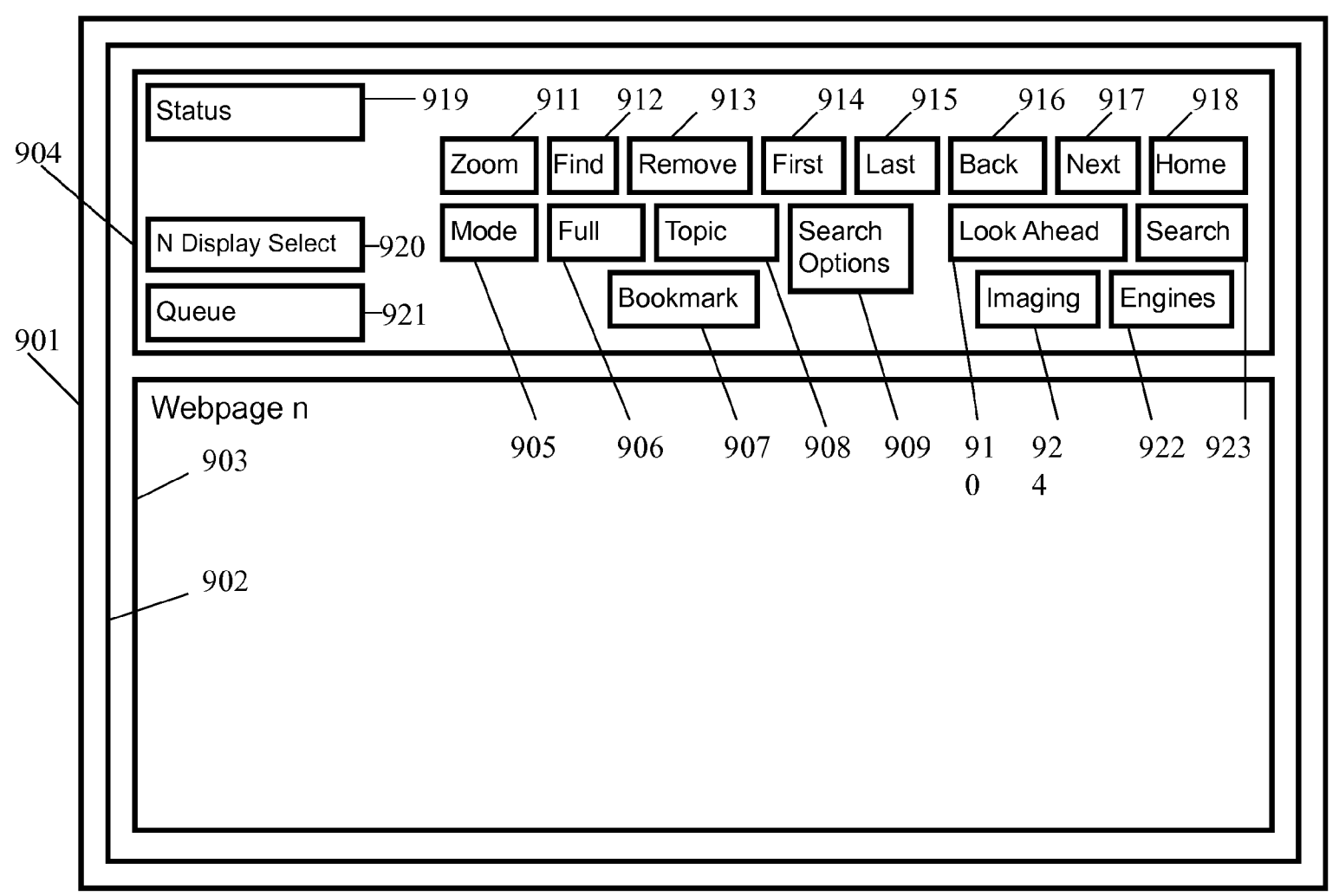

# IRDS Enhanced Browser Single Webpage Display

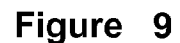

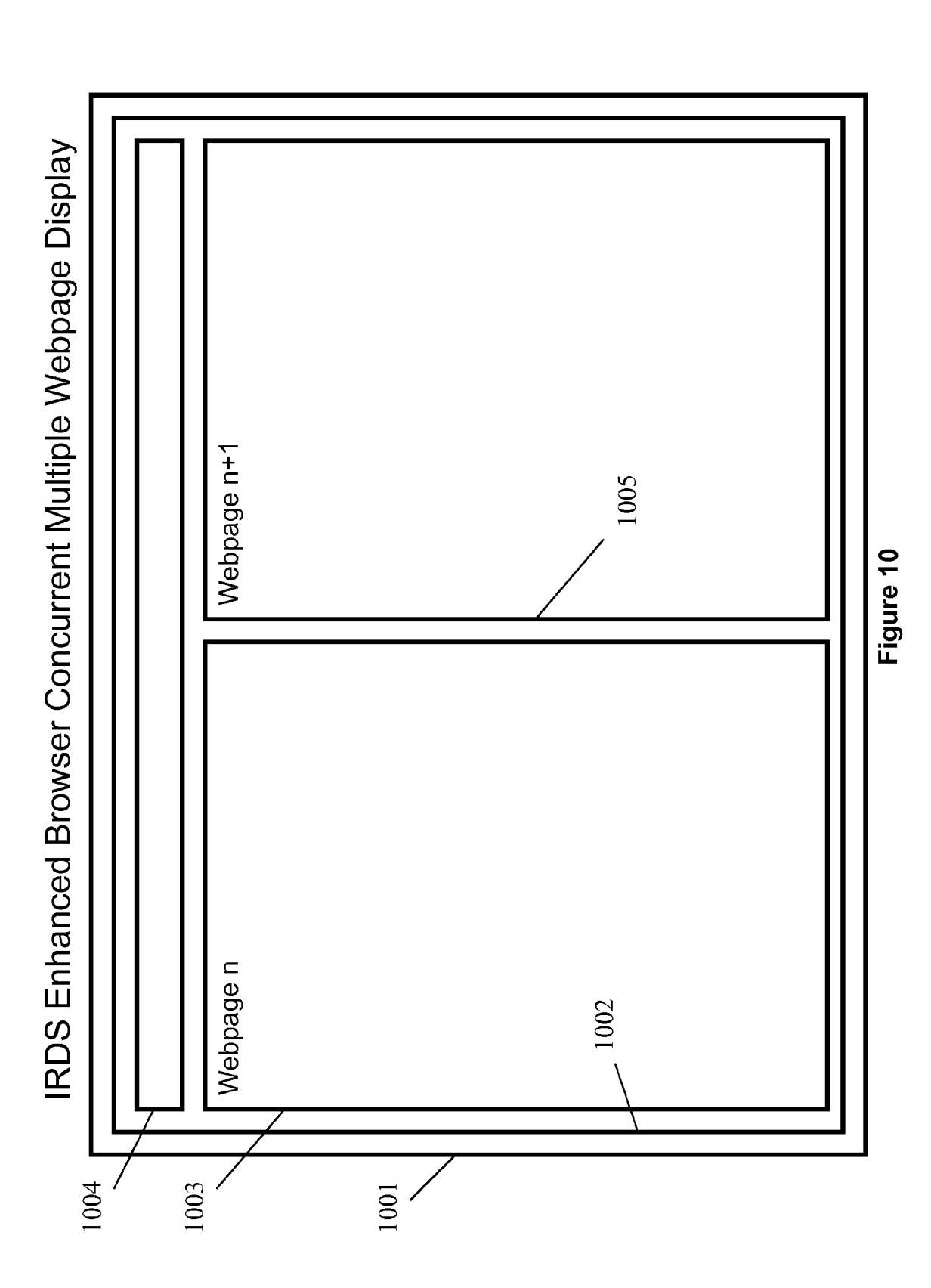

**Sheet 10 of 27** 

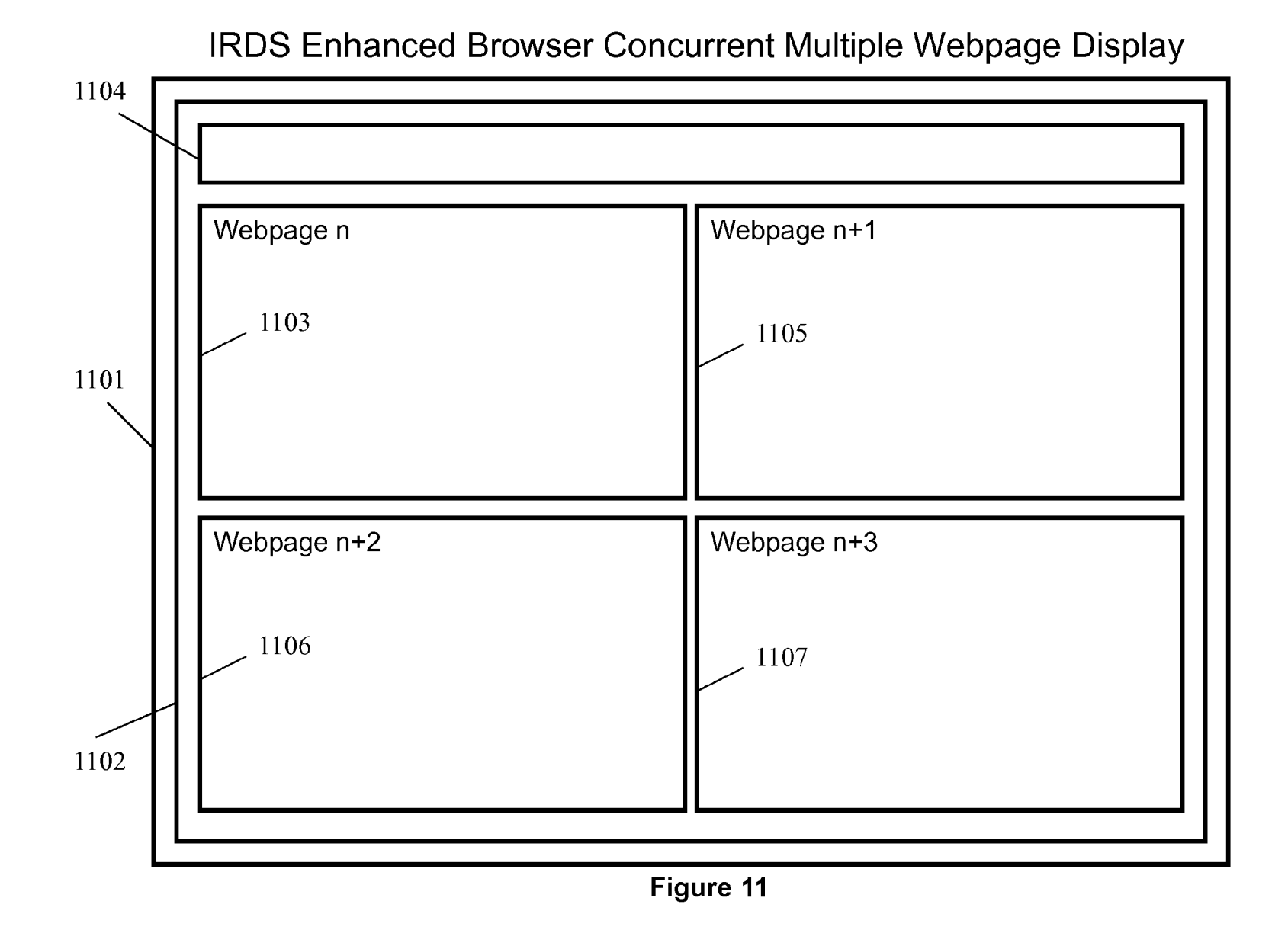

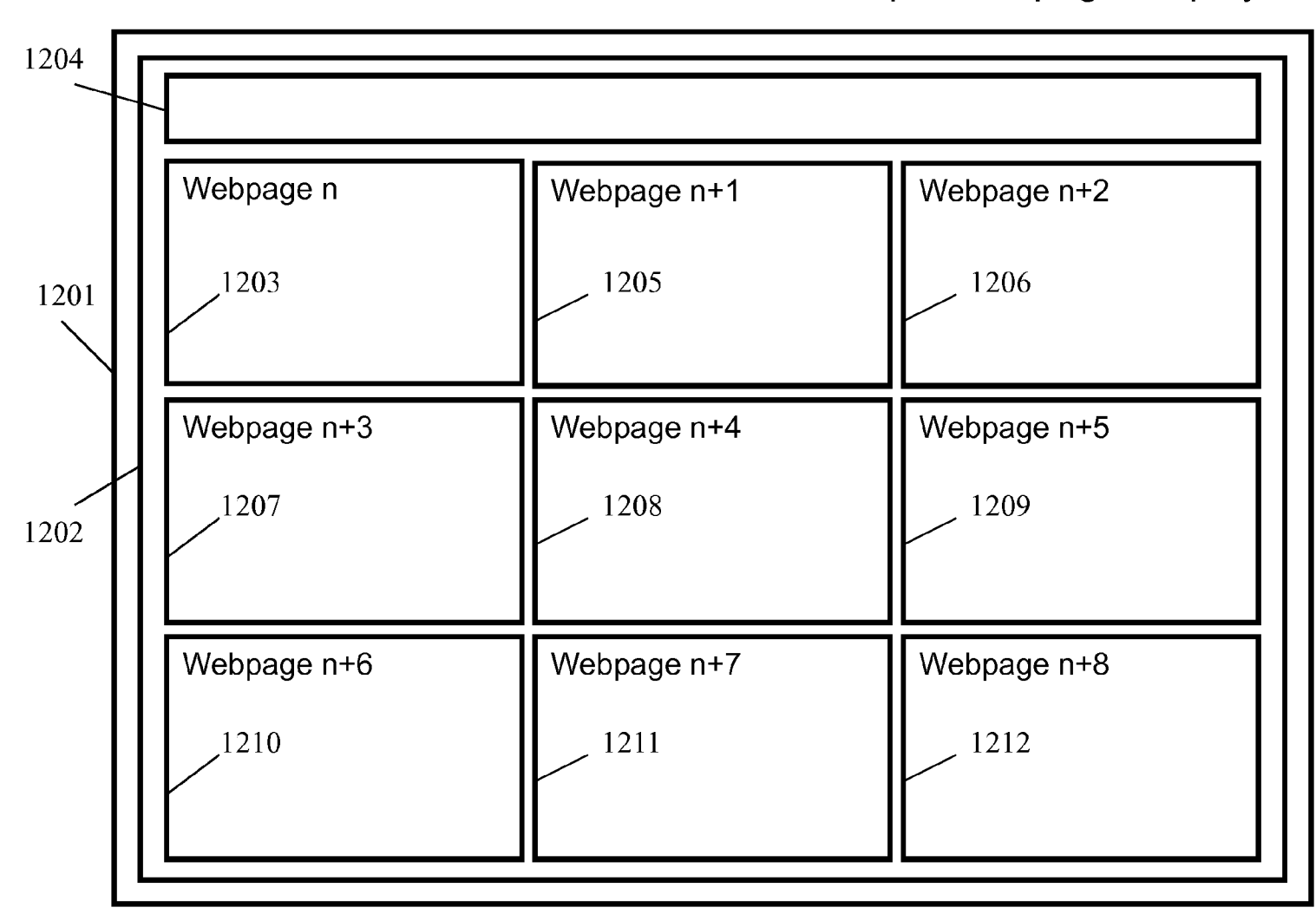

## IRDS Enhanced Browser Concurrent Multiple Webpage Display

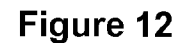

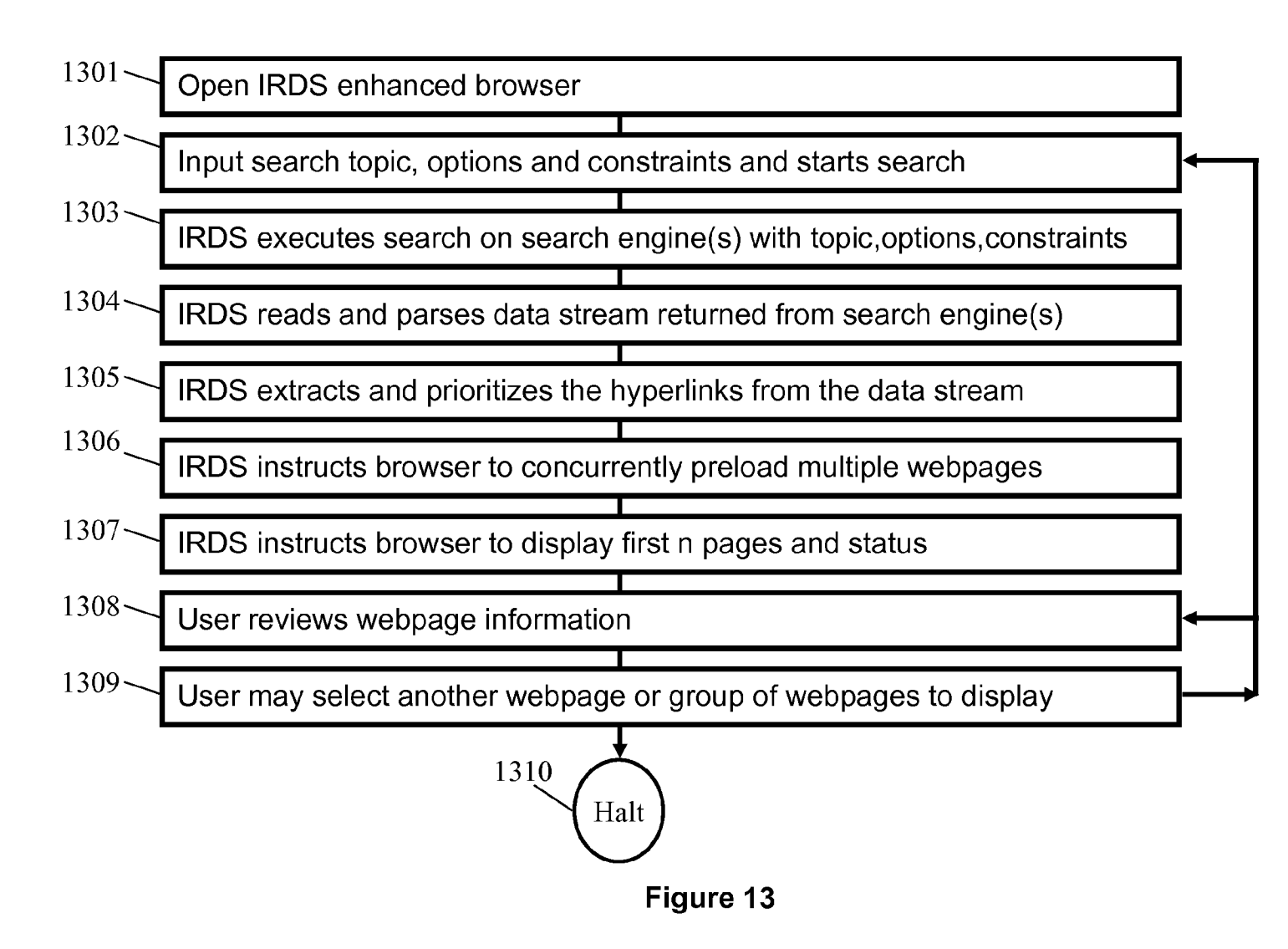

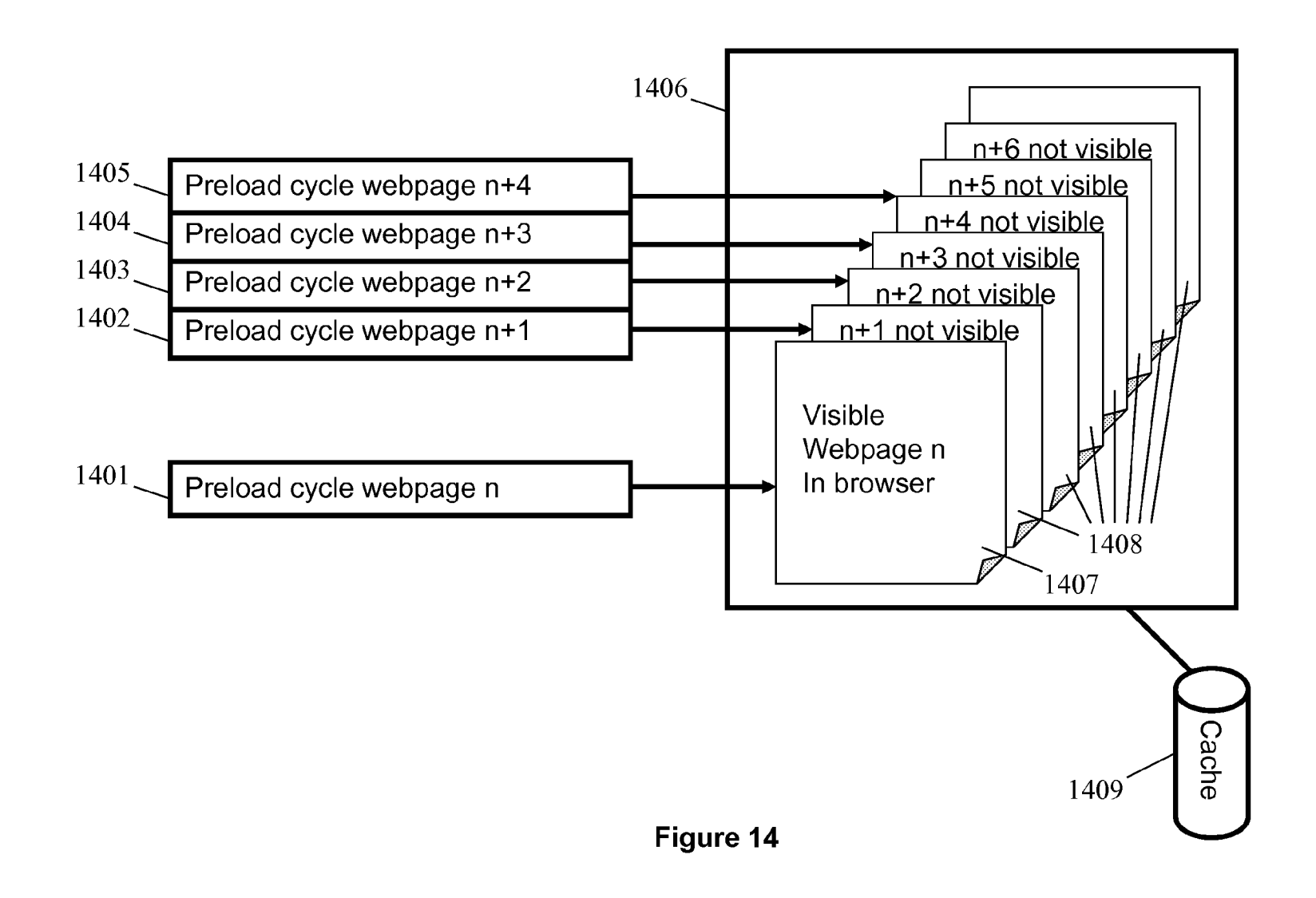

## IRDS Directed Next-In-Queue Webpage Preloading

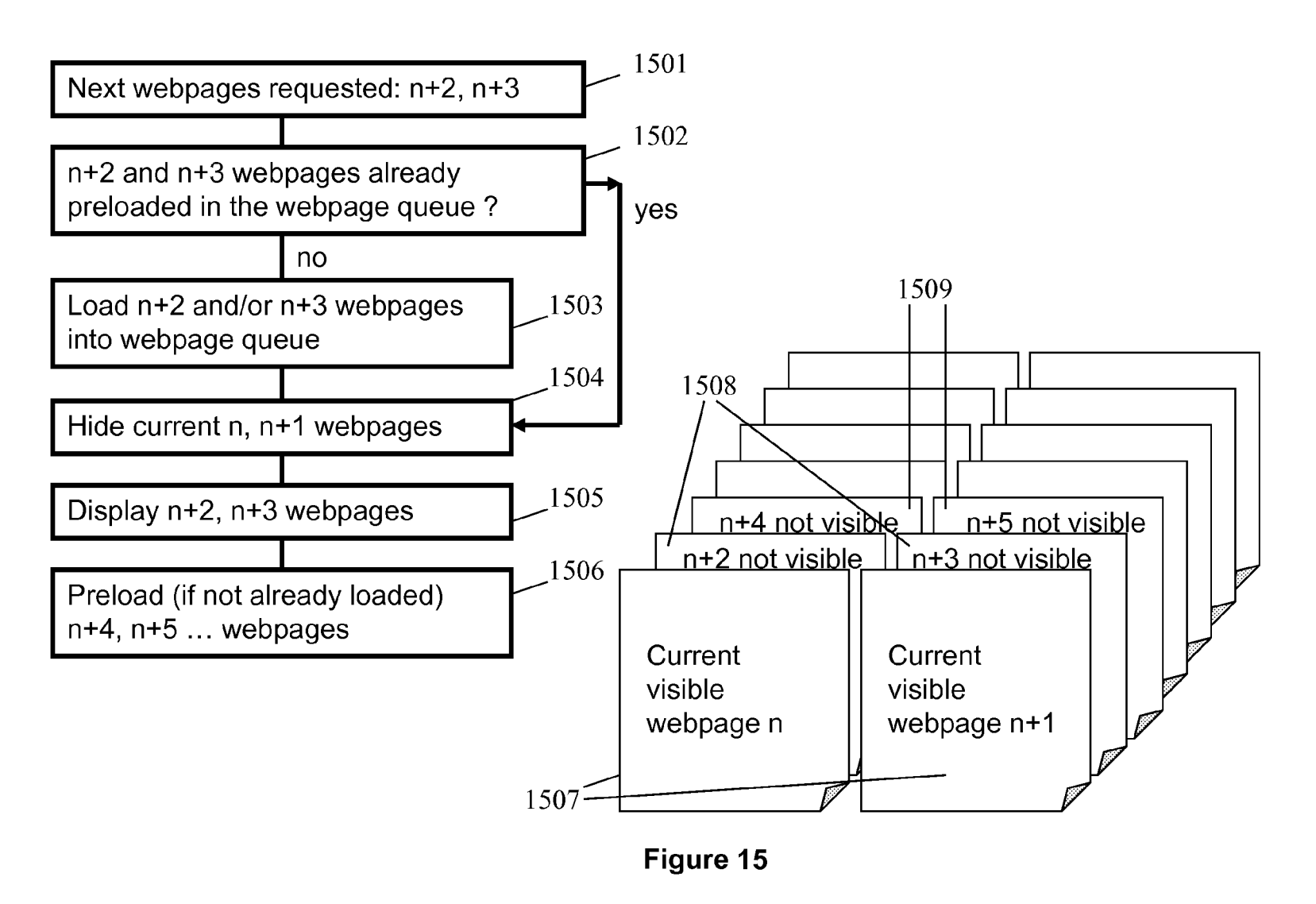

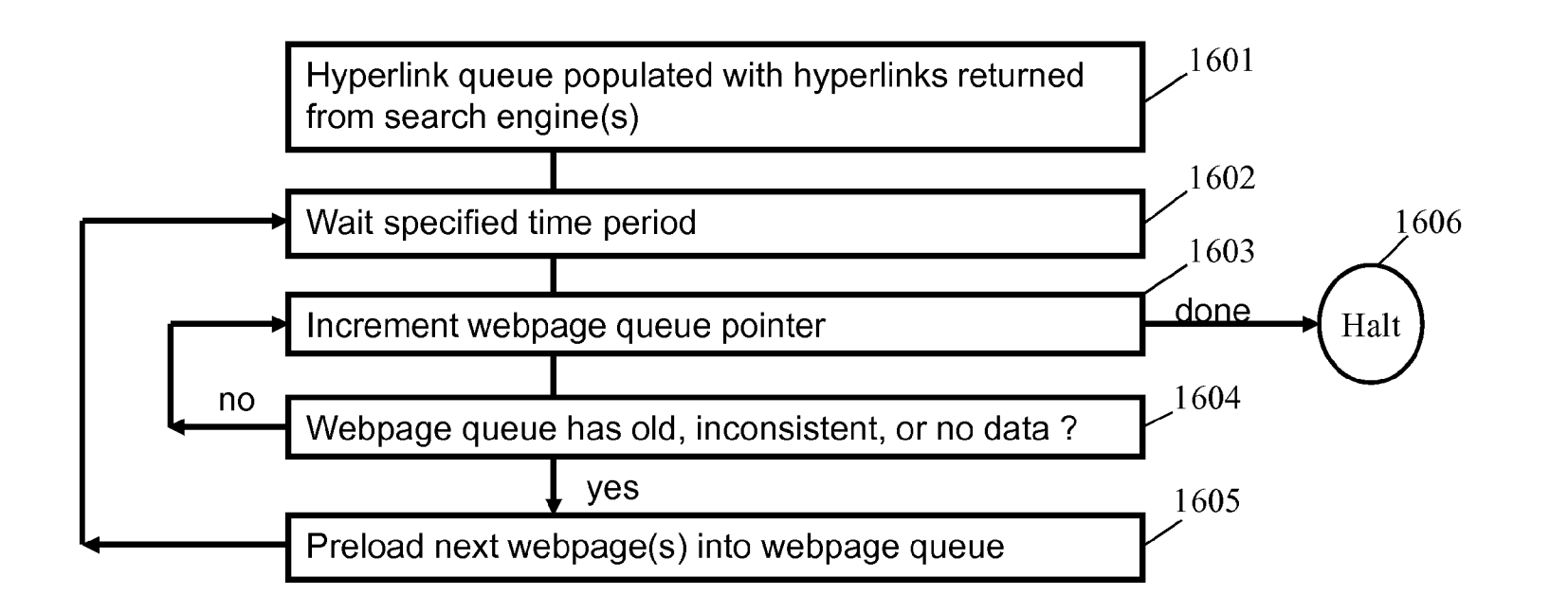

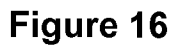

# IRDS Directed Periodic Webpage Preloading with Loading Collision Avoidance

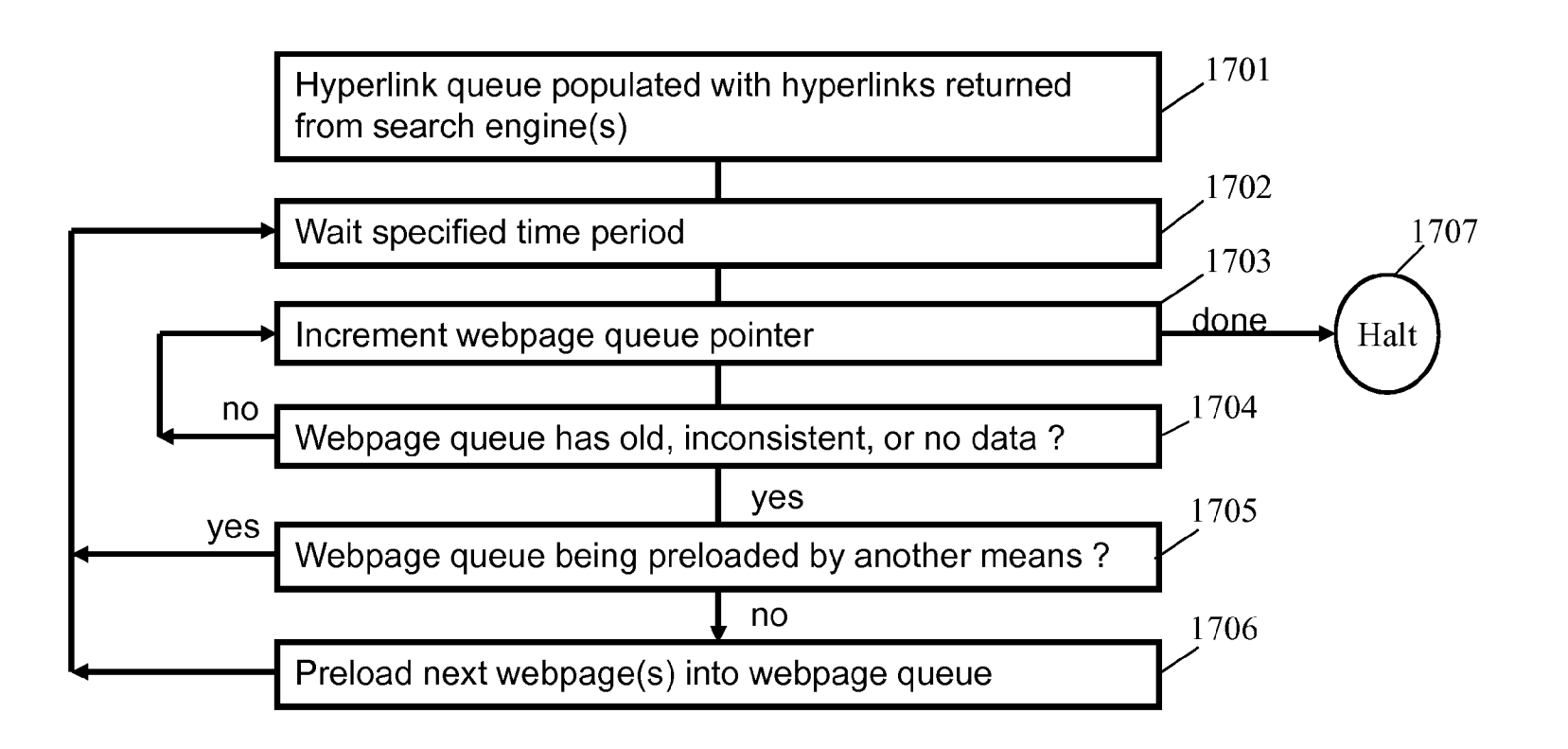

Figure 17

# **IRDS Directed Periodic Webpage Preloading** with Network and Processor Saturation Avoidance

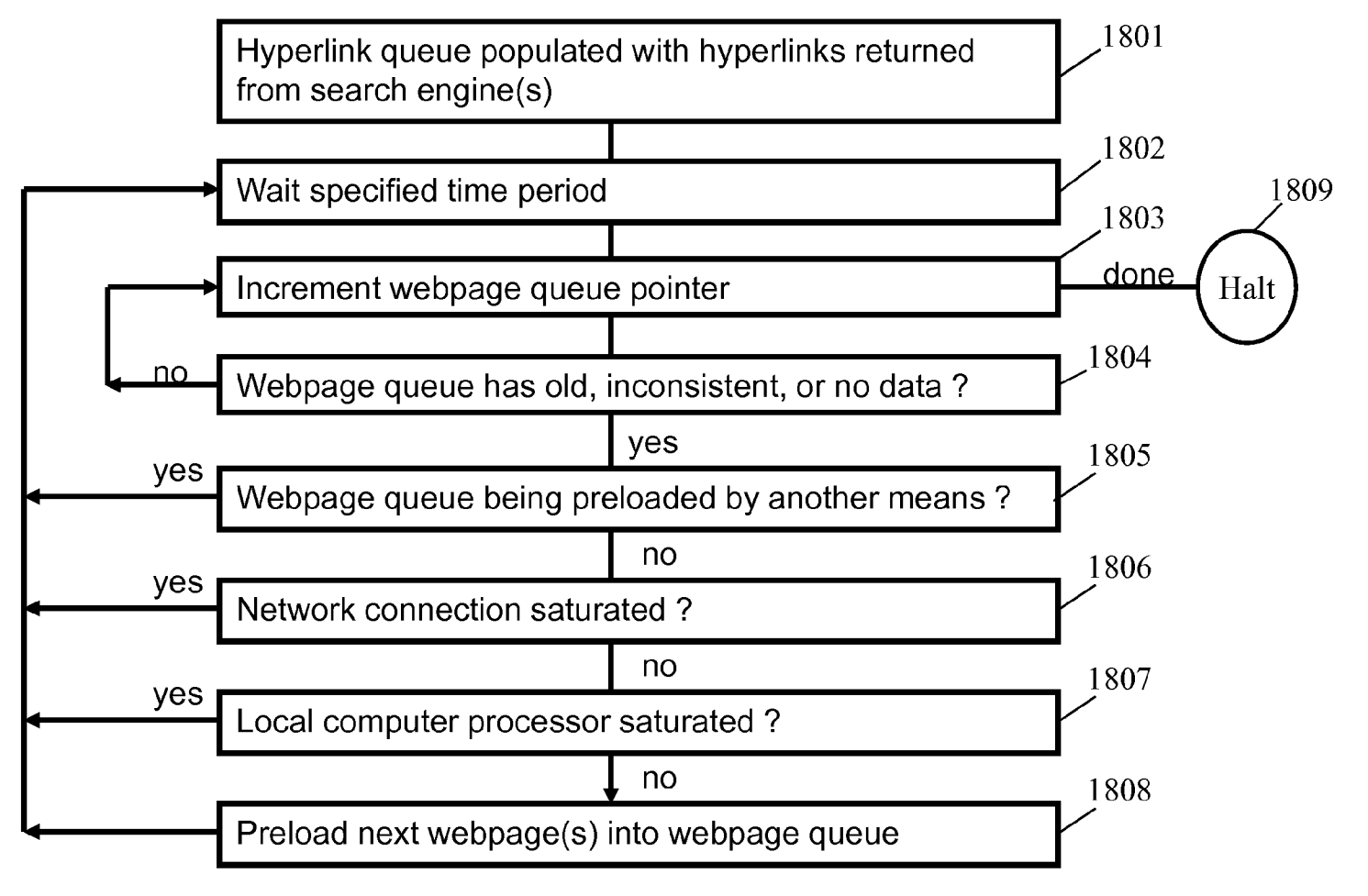

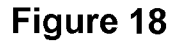

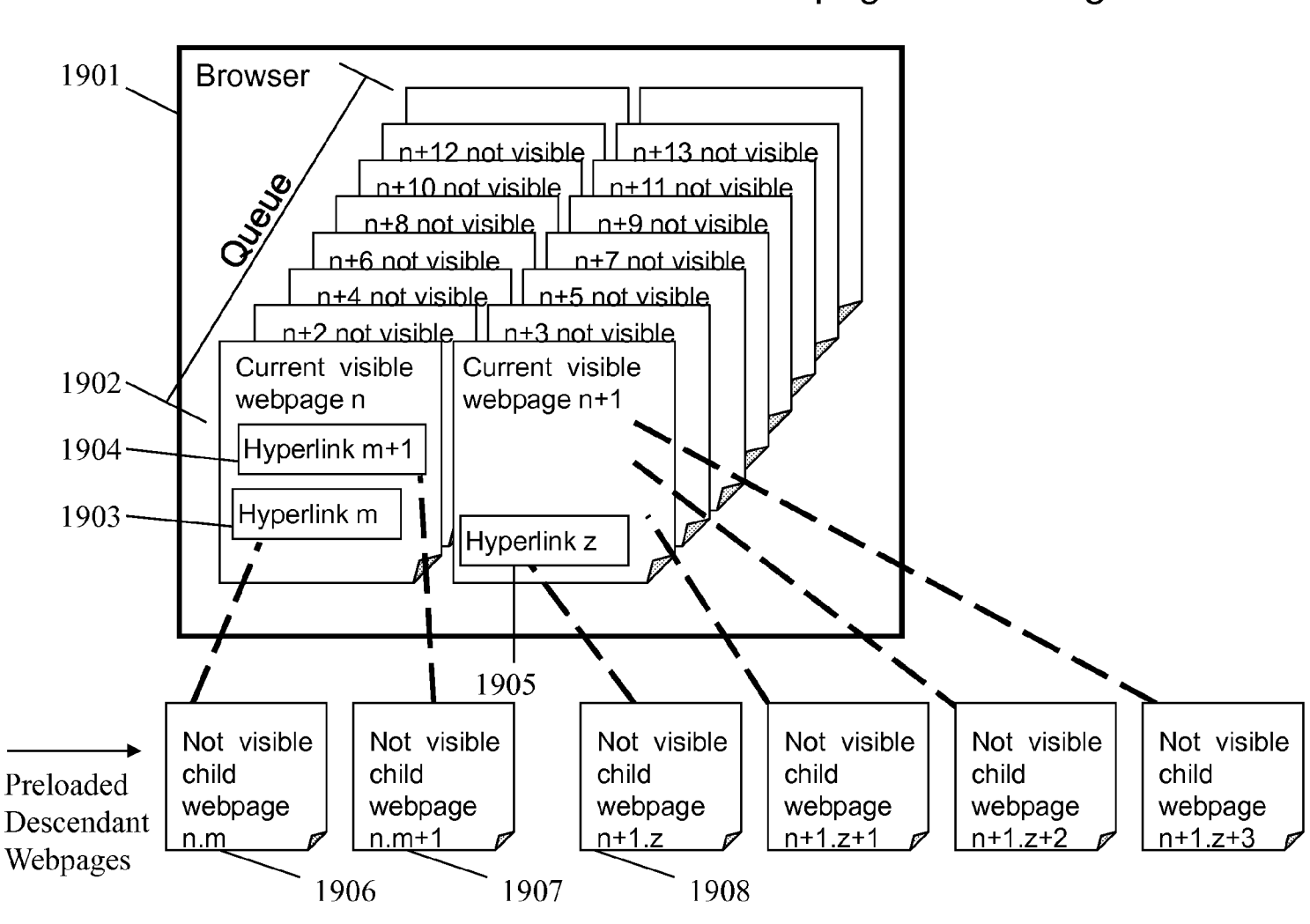

## IRDS Directed Descendant Webpage Preloading

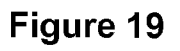

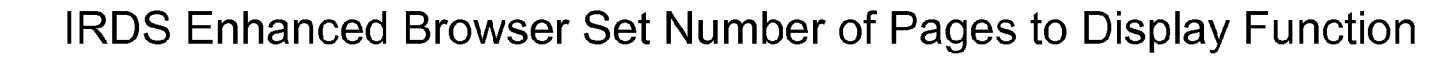

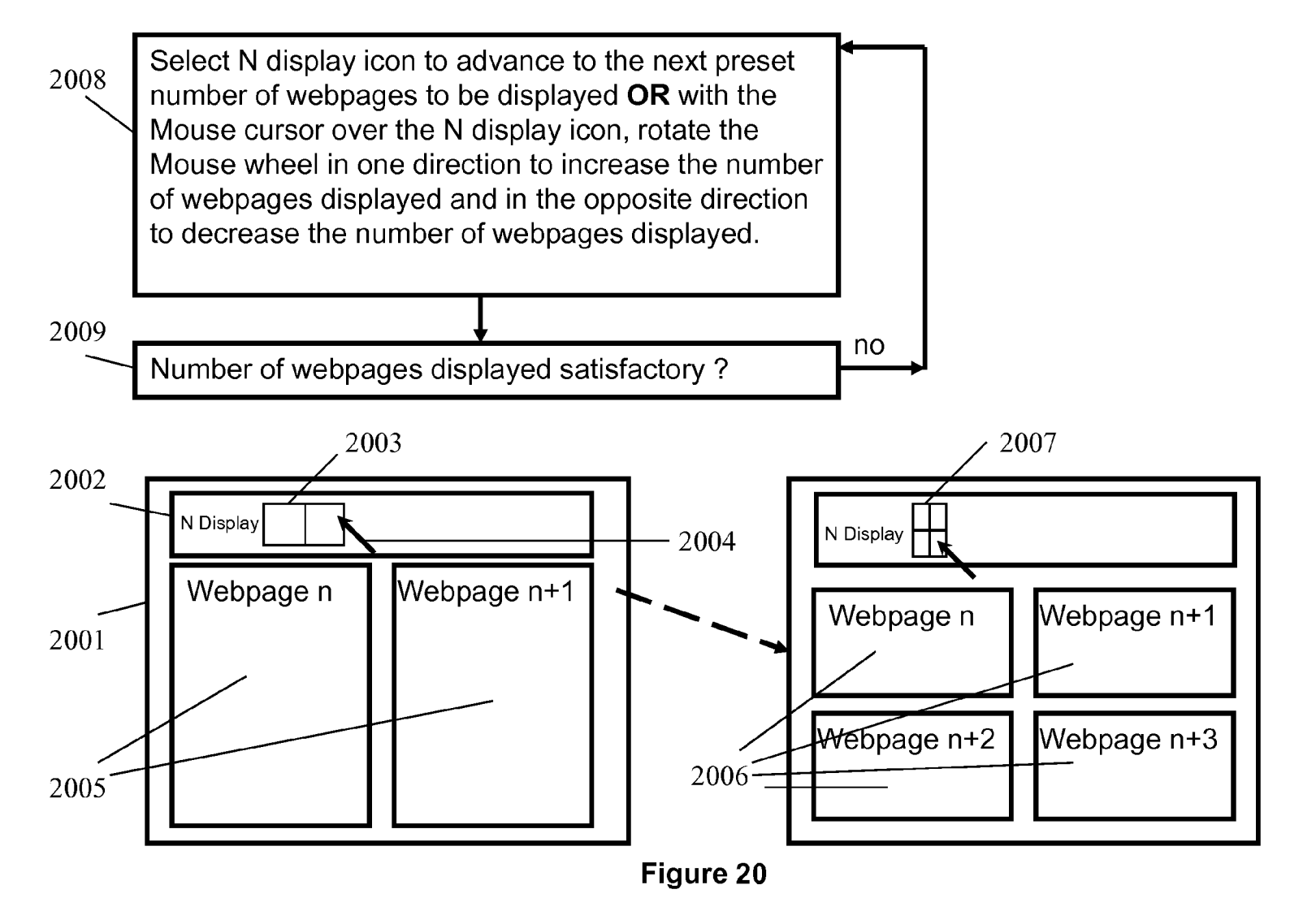

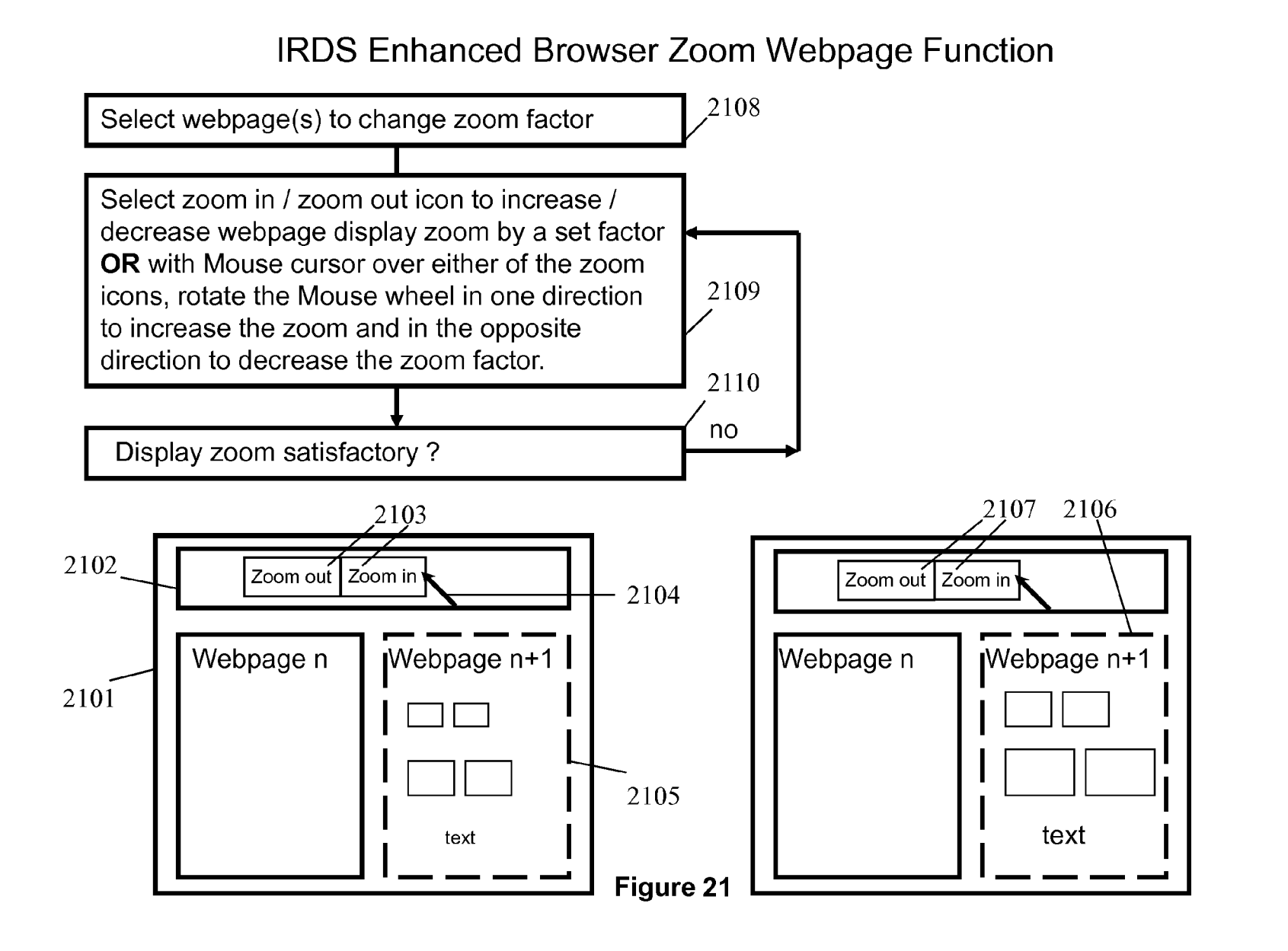

**IRDS Enhanced Browser Full Display Function** 

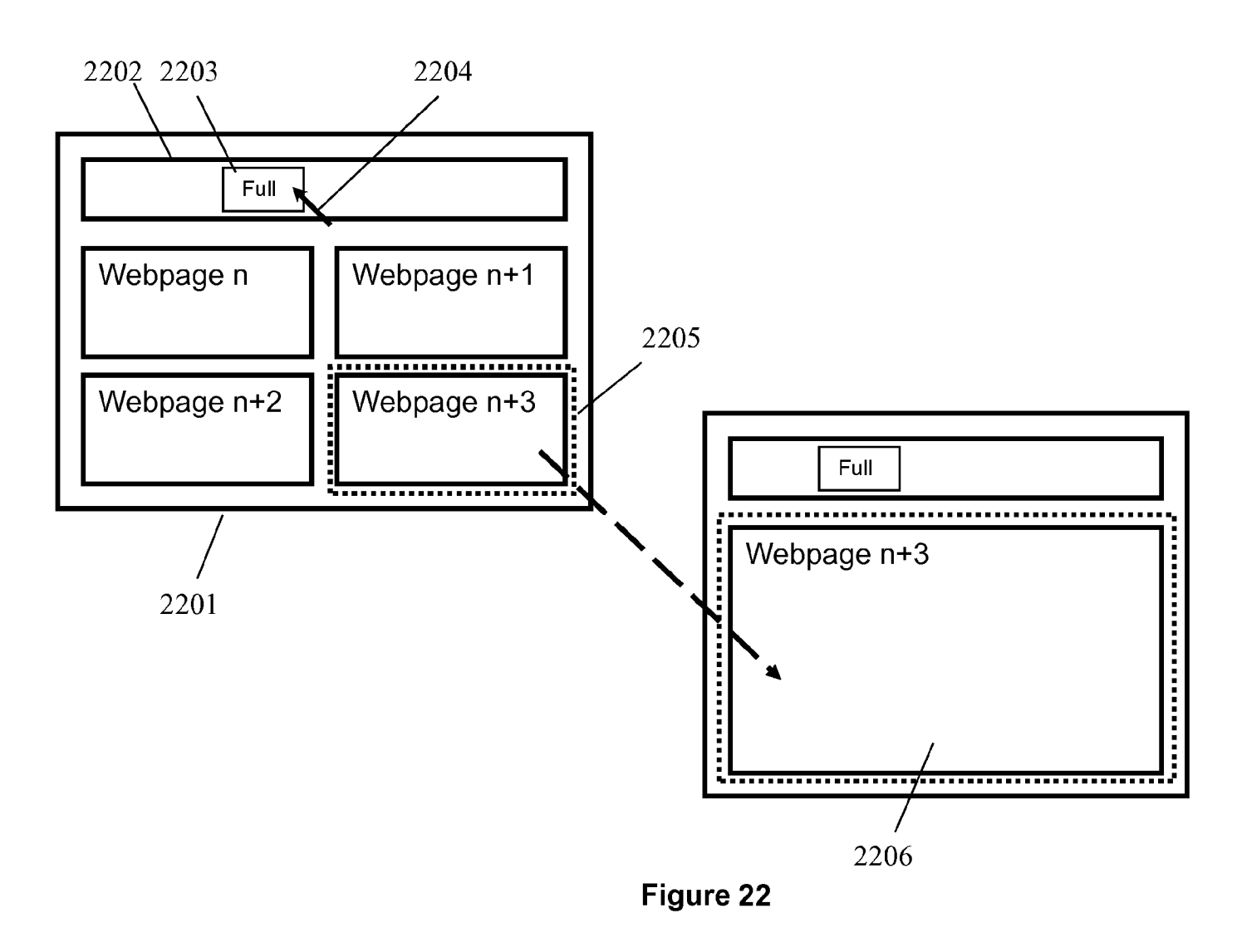

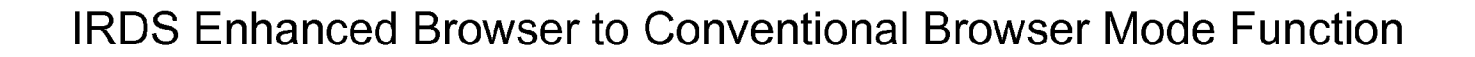

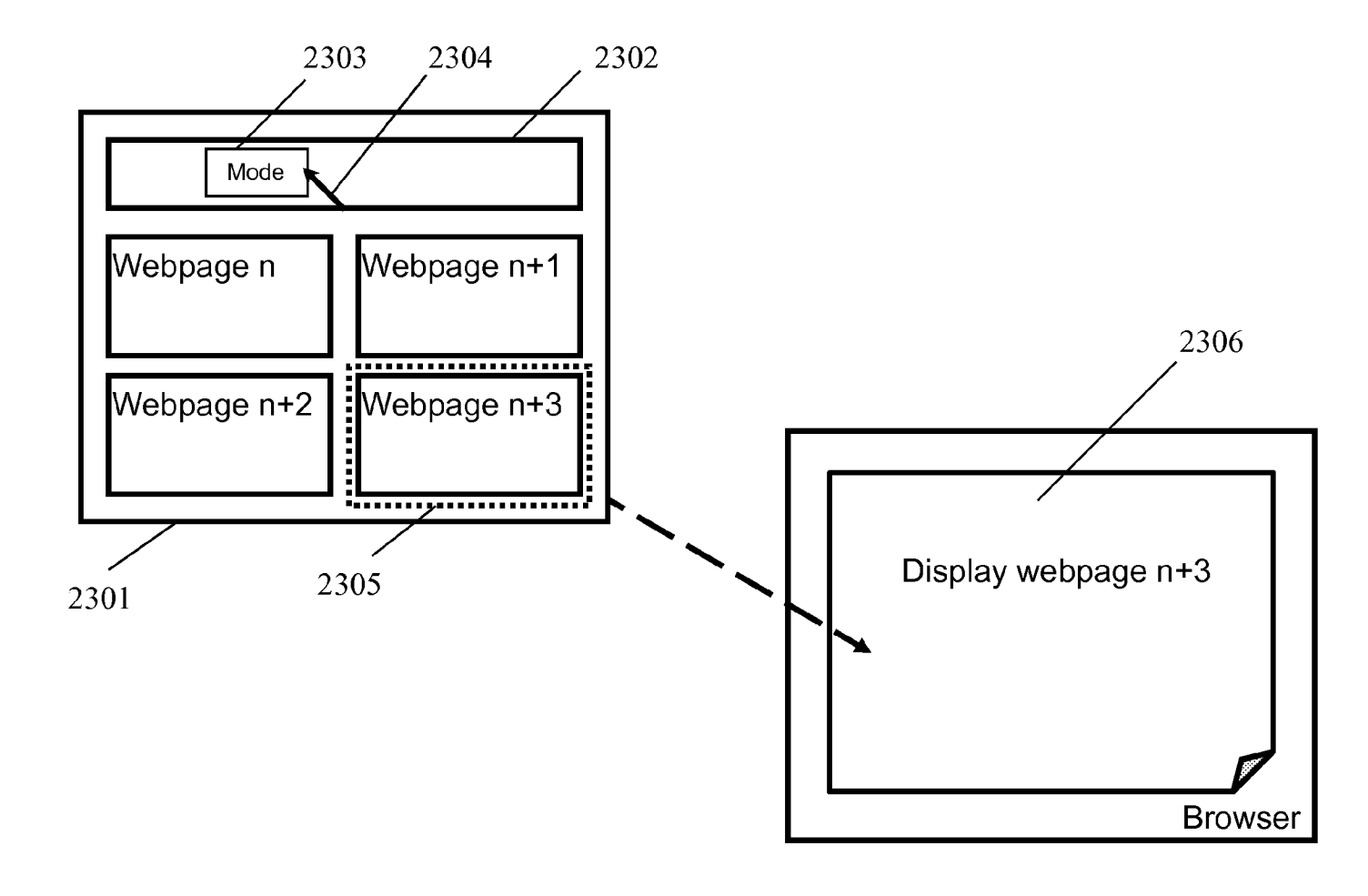

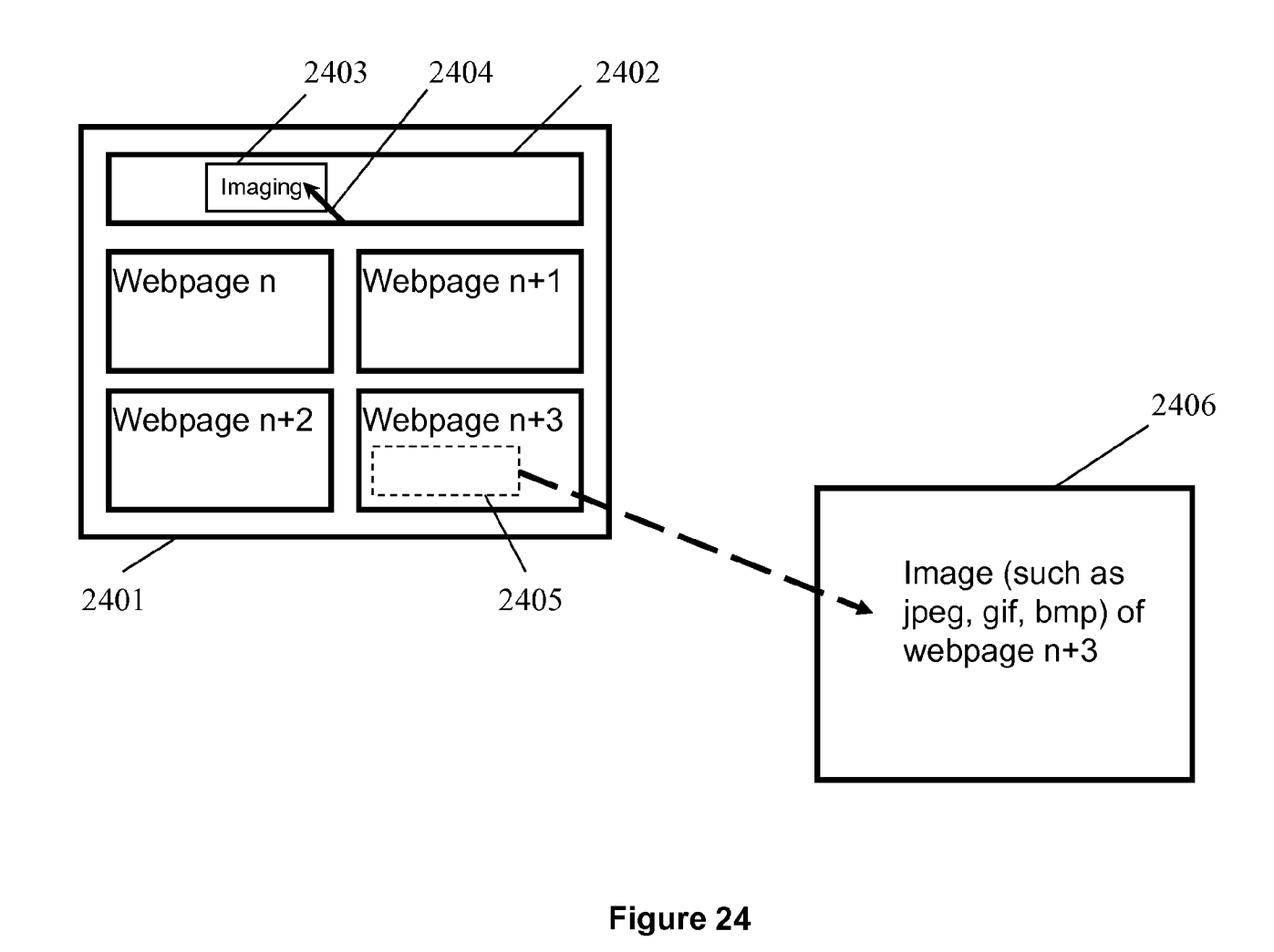

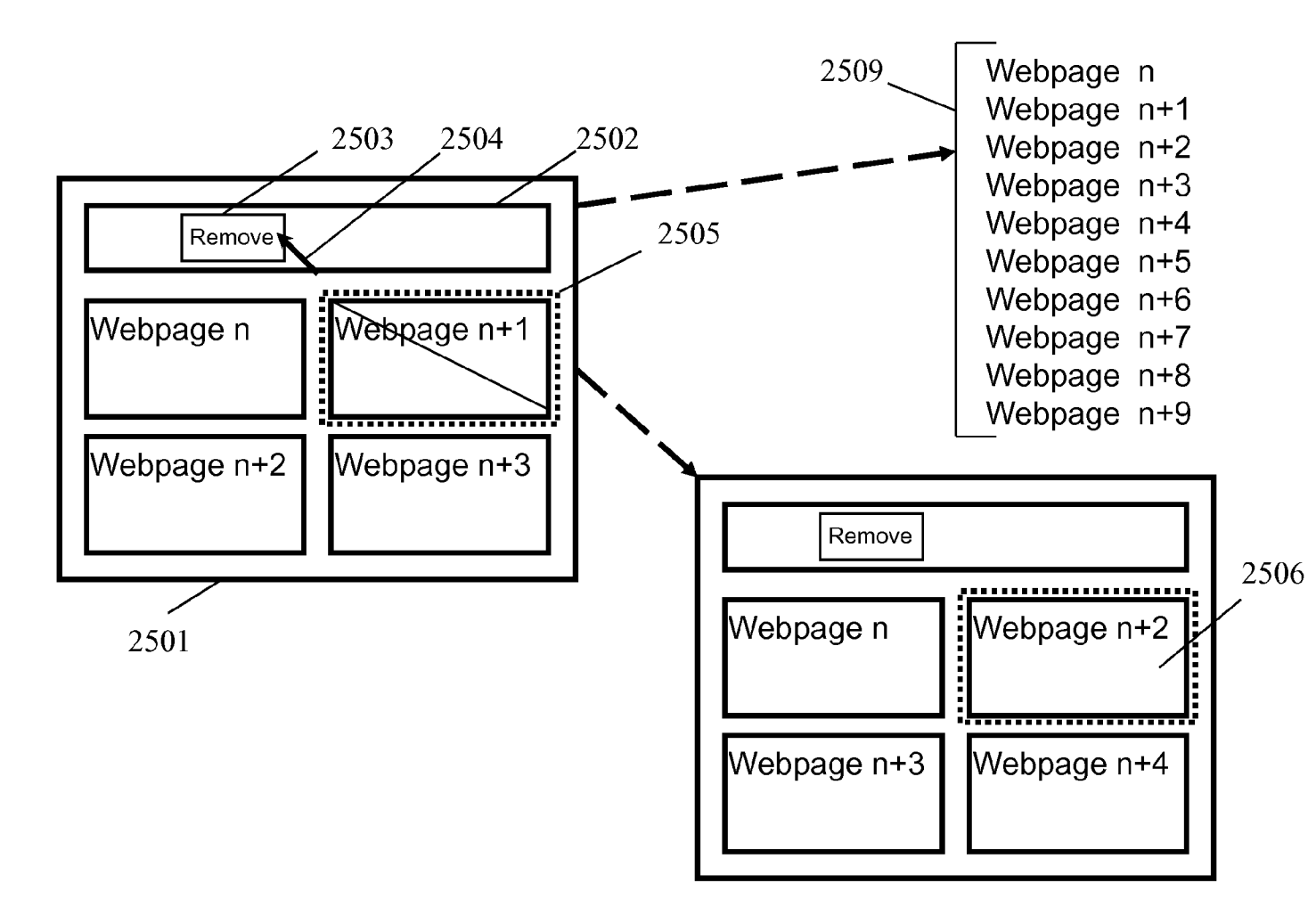

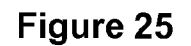

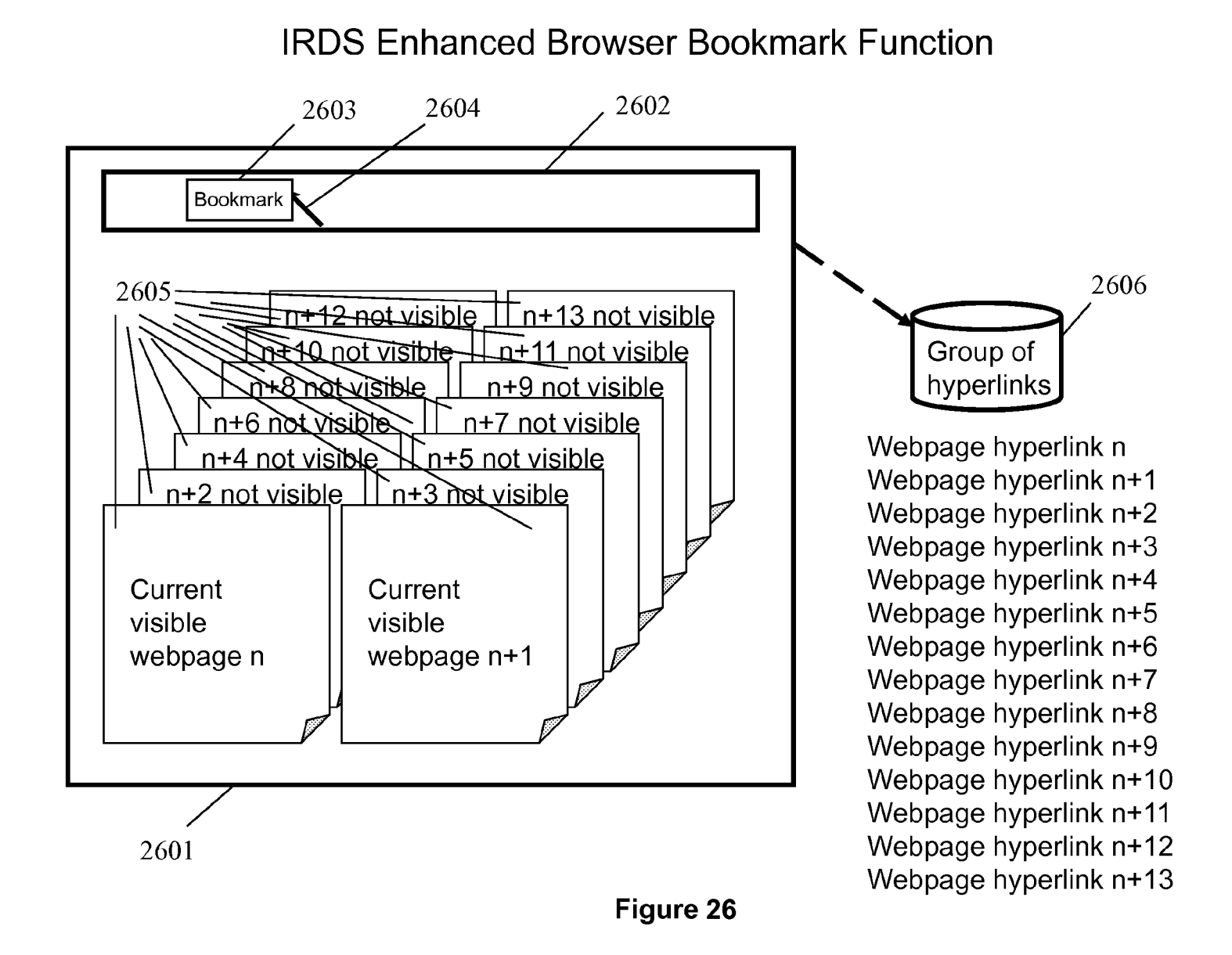

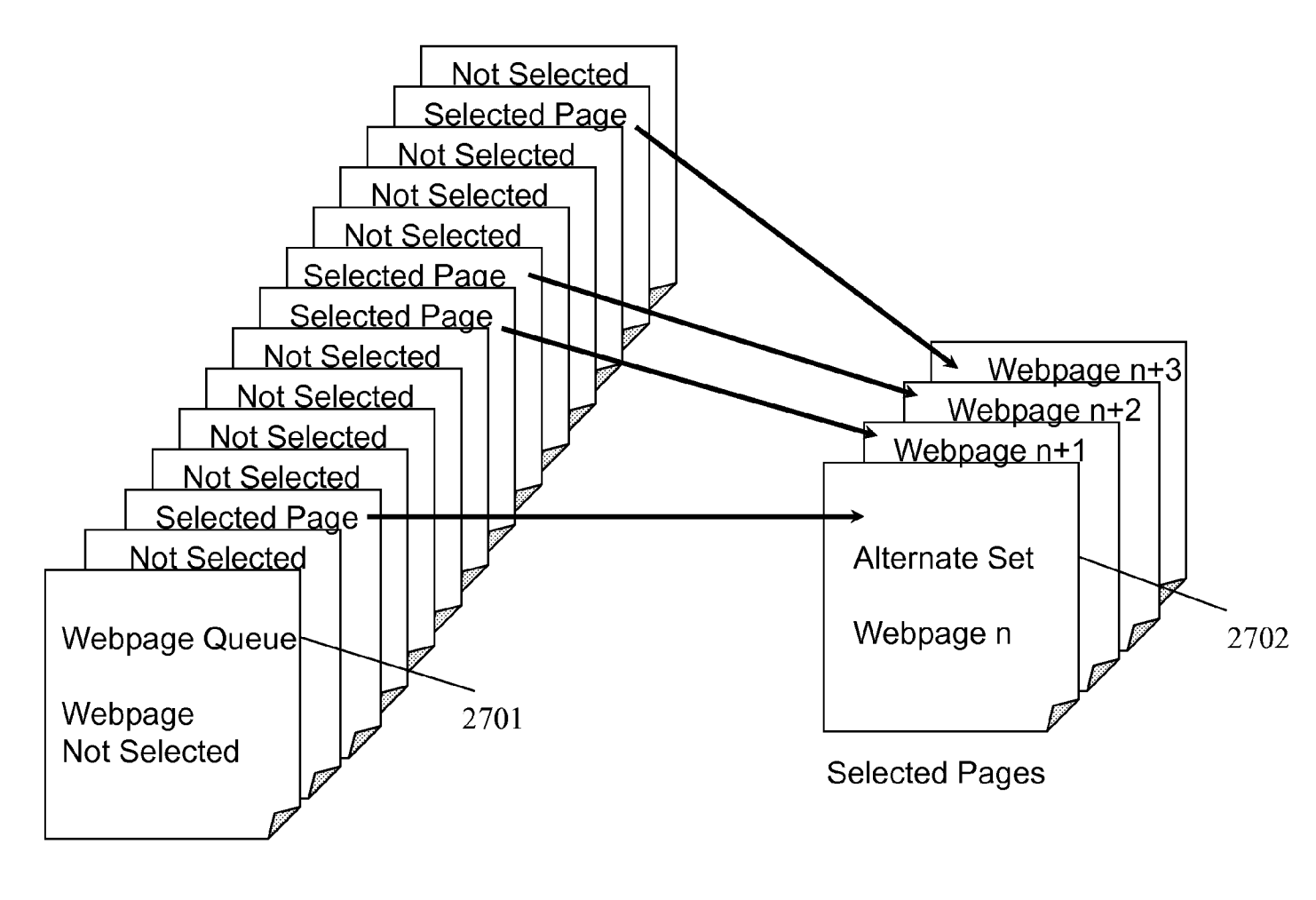

5

## **INTERNET BROWSER ZOOM FUNCTION**

## CLAIM OF PRIORITY

This application is a Continuation of U.S. patent application Ser. No. 10/657,888 filed on Sep. 9, 2003, presently pending, and entitled "Multi-Window Internet Search with Webpage Preload," by inventor Alan E. Swahn, commonly assigned with the present application and incorporated herein by reference.

## COPYRIGHT NOTICE

A portion of the disclosure of this patent document contains material which is subject to copyright protection. The copyright owner has no objection to the facsimile reproduction by anyone of the patent document or the patent disclosure, as it appears in the Patent and Trademark Office patent file or records, but otherwise reserves all copyright rights whatsoever. 20

### FIELD OF THE INVENTION

This invention, hereinafter referred to as "IRDS" relates to (i) Information Retrieval and Display Systems in a net- 25

worked communications environment;

(ii) the operation of web browsers; and

(iii) the operation of search engines.

The networked communications environment ("Network") may include Wide Area Networks (WANs), Metro- 30 politan Area Networks (MANs), Local Area Networks (LANs), wired and wireless systems that permit multiple computers to communicate utilizing a set of protocols, such as Transmission Control Protocol/Internet Protocol (TCP/IP) and Hypertext Transfer Protocol (HTTP), in an Internet, Intranet, or Extranet environment.

## BACKGROUND

Web browsers include but are not limited to Internet 40 Explorer, Netscape Navigator, Mozilla, Opera, Konqueror, and Galeon. Web browsers are the standard for viewing website information. Web browsers have differentiated themselves by computer operating system support (such as Apple, Microsoft Windows, and Unix), webpage download speed, computer memory usage, and compliance to standards. Most web browsers are also capable of uploading and downloading files, but this competes with well-established file transfer protocol (FTP) programs in this particular arena. Some web browsers have the capability to call other programs depend- 50 ing on context, such as opening a media player to play a music file, after downloading the music file from a Network. Called programs may permanently reside on a local computer's physical media, but may sometimes be (i) loaded across a Network and executed locally or (ii) executed on a different 55 computer.

Some web browsers have a loosely integrated search capability, such as Microsoft's Internet Explorer. The user may enter the search topic and constraints into the web browser display and subsequently execute a search. The web browser 60 calls a search engine across a Network to execute a search on a different computer and displays the resulting hyperlinks to webpages in a prioritized order on the local computer. A list of text hyperlinks, that may have an associated description in the vicinity of the hyperlink, is usually displayed in one panel of 65 the web browser. A second panel sometimes holds static images with hyperlinks that may have:

(i) an associated text hyperlink repeated in the vicinity of each image; and/or

(ii) an associated description in the vicinity of each image.

These images, when present, are simple thumbnail images with hyperlinks to an associated webpage. The thumbnail images are very small and tiled in the panel. Their small size makes it difficult to obtain much useful information from the picture alone. U.S. Pat. No. 6,271,840 Bl datedAug. 7, 2001 to inventors James Lee Finseth and Jerry Hermel and Bryan F. Pelz entitled "Graphical Search Engine Visual Index" describes a visual index method that provides graphical output from search engine results or other URL lists. The graphical information and other media information is rendered into a reduced graphical form for review by a user. The reduced 15 graphical form is sometimes useful for discerning graphical and/or textual information when not much detail is required, but it is difficult to use a reduced graphical form when detailed graphical and/or textual information is required, similar to the thumbnail images described in the foregoing.

Web browsers that don't have a loosely integrated search function, rely on search engine websites to provide the user interface to perform a search. Search engine websites generally display their results in one main viewing area of a web browser, and optionally display a list of:

- (i) text hyperlinks; or
- (ii) static images with hyperlinks that may have the associated text hyperlink repeated in the vicinity of each image and an associated description in the vicinity of each image.

Again, these images, when present, are simple thumbnail images with hyperlinks to an associated website. As this method is web browser independent and has been available for many years, it is the most widely used search technique.<br>Web browsers have the ability to display a webpage that

contains information from multiple sources on a Network. A webpage points to such information through hyperlinks, designated Uniform Resource Identifiers (URis) or informally as Uniform Resource Locators (URLs). URis are short strings that identify resources on a Network, including but not limited to documents, images, services, downloadable files, webpages, and electronic mailboxes. When loading a webpage, a web browser uses the URis to locate, load and display information residing on a Network. In some cases, the web browser may take additional actions, such as asking for a username/password or loading another program(s) to interpret the information.

The information from these multiple Network sources can be divided up into independent web browser viewing areas, called Frames. Frames are usually used to manage complexity and information from a particular website. A common use for Frames is to divide the web browser viewing area into categories of information, such as keeping the menu system in one area, advertisements in a second area, and main website content in a third area. Not all websites use Frames and not all web browsers support Frames. It is possible to subjugate multiple websites and their respective webpages within a website's webpage(s). Such subjugation is usually done when the information is closely related between such websites and/or a relationship exists between the website owners.

Even though a website may subjugate another related website's webpages through mechanisms such as Frames discussed in the foregoing, web browsers do not generally display and operate on multiple independent websites at one time. Information related to a particular search topic, may be scattered on multiple independent websites. Web browsers and search engines, do not coalesce pertinent webpages, as opposed to hyperlinks, and simultaneously display multiple

webpages. This inability greatly impedes information search, retrieval, and viewing processes given current levels of processor power and Internet connection bandwidth. To display and/or operate on more than one webpage at a time and have the search capabilities that users have become accustomed to would require enhancements to the web browser and tight integration of the web browser and search engine control functions-something that has not been done to date.

Every website has its own latency in responding to a web browser, such that the web browser can download the 10 webpage and render the webpage in the display. Hence the time to review multiple website webpages includes each website's response time, the Network latency at a given time, and the time to select the next hyperlink (collectively "Latency"). Web browsers are currently limited to downloading only one 15 webpage at a time. Even with simultaneous multiple Network connections to such a webpage, the Latency to review multiple webpages or websites is additive and arbitrarily limited by the webpages that, for whatever reason, are slow to retrieve. U.S. Pat. No. 6,067,565 dated May 23, 2000 to 20 inventor Eric Horvitz entitled "Technique For Prefetching A Web Page Of Potential Future Interest In Lieu Of Continuing A Current Information Download" describes prefetching webpages or pre-selected portions thereof, into a local cache of a client computer. This prefetching technique uses a proba- <sup>25</sup> bilistic user model, which specifies, at any one time, those pages or portions of pages that are likely to be prefetched given, e.g., a webpage currently being rendered to a user; these pages being those which promise to provide the largest benefit (expected utility) to the user. This approach has little 30 utility when used in conjunction with a conventional search engine, where a user gives search criteria to a search engine and such search engine returns a ranked ordered hyperlink list corresponding to webpages based on the user's criteria. The search engine has already calculated the rank order for the 35 hyperlinks before returning said hyperlink list to the user's web browser. It is unnecessary to further apply a probabilistic or statistical user model to said web page containing said hyperlink list, as the hyperlink list is already ranked ordered. A preloading scheme that preloaded the ranked ordered 40 hyperlinks directly into a web browser for later display would have much greater utility to lower the latency to review such webpages and more efficiently use the associated network and computer resources. Similarly, U.S. Pat. No. 6,085,226 dated Jul. 4, 2000 to inventor Eric Horvitz entitled "Method 45 And Apparatus For Utility-Directed Prefetching Of Web Pages Into A Local Cache Using Continual Computation And User Models" describes prefetching webpages or pre-selected portions thereof, into a local cache of a client computer. This prefetching technique uses a probabilistic user model to 50 specify, at any one time, those pages or portions of pages, that are likely to be prefetched given, e.g., a webpage currently being rendered to a user, which promises to provide the largest benefit (expected utility) to the user. Again, this approach has little utility when used in conjunction with a conventional 55 search engine, where a user gives search criteria to a search engine and such search engine returns a ranked ordered hyperlink list corresponding to webpages based on the user's criteria. The search engine has already calculated the rank order for the hyperlinks before returning said hyperlink list to 60 the user's web browser. It is unnecessary to further apply a probabilistic or statistical user model to said web page containing said hyperlink list, as the hyperlink list is already ranked ordered. A preloading scheme that preloaded the ranked ordered hyperlinks directly into a web browser for 65 later display would have much greater utility to lower the latency to review such webpages and more efficiently use the

4

associated network and computer resources. Similarly, U.S. Pat. No. 6,182,133 Bl dated Jan. 30, 2001 to inventor Eric Horvitz entitled "Method And Apparatus For Display Of Information Prefetching And Cache Status Having Variable Visual Indication Based OnA Period Of Time Since Prefetching" describes prefetching webpages or portions thereof and subsequently making a visual indication to a user that such pages or portions have been prefetched. This prefetching technique uses a probabilistic or statistical user model to specify, at any one time, those pages that are to be prefetched given information, e.g., a webpage currently being rendered to a user, content and structure of that particular page, a history of webpages visited by the user, user background, and user actions. Again, this approach has little utility when used in conjunction with a conventional search engine, where a user gives search criteria to a search engine and such search engine returns a ranked ordered hyperlink list corresponding to webpages based on the user's criteria. The search engine has already calculated the rank order for the hyperlinks before returning said hyperlink list to the user's web browser. It is unnecessary to further apply a probabilistic or statistical user model to said web page containing said hyperlink list, as the hyperlink list is already ranked ordered. A preloading scheme that preloaded the ranked ordered hyperlinks directly into a web browser for later display would have much greater utility to lower the latency to review such webpages and more efficiently use the associated network and computer resources.

In reviewing webpage information, it is often difficult to copy and paste information accurately into other applications or even print such information. The capability to select any portion of the web browser display and generate an image in a selected format that can be saved to a physical media such as hard drive, floppy drive, compact disk or computer memory-such as the Microsoft Windows clipboard, is not incorporated in web browsers today.

Websites frequently have webpages that include fonts and images that are small and difficult to read. Web browsers don't have a zoom capability to enlarge a viewing area or make it smaller, thereby rendering such information that may be too small or too large useless, if it can't be dynamically enlarged or made smaller respectively.

Web browsers have very limited functionality to enhance the viewing and processing of information, but do usually include the capability to:

- (i) list and select hyperlinks to webpages associated with the history of the websites previously visited; and
- (ii) select and save favorite hyperlinks to website webpages, one at a time. Web browsers don't have the capability to remove or prune one or more hyperlinks from a hyperlink list returned by a search engine(s) or save, for future retrieval, a complete hyperlink list or pruned hyperlink list returned by a search engine(s).

There also isn't a capability to save a hyperlink list or pruned hyperlink list to an alternate list or queue for later review or saving, while possibly continuing on with a new search that may entail different subject matter, options, constraints, or search engine(s).

Common search engines include, but are not limited to Google, Yahoo!, AltaVista, Lycos, Webcrawler, Excite, Northern Light, MSN Search, iWon, HotBot, AlltheWeb, Teoma, DMOZ, DOGPILE, WizeNut, Overture, AOL, Ask Jeeves, Inktomi, LookSmart, and Netscape. Search engines differentiate themselves mainly on content and features. The size of the search engine database is one of the content metrics. Search engines may return lists of hyperlinks that specialize in a content area such as: news, music files, auctions, employment, insurance, loans, yellow pages, white pages,

email addresses, sports, shopping, movies, classifieds, health, images, movies, home life, finance, stocks, and travel. Search features may include: language selection, word exclusion, exact phrases to be returned, number of pages to be returned, file format, returning results from a specific website domain, and content blocks. Some search engines are website domain specific such as Dell, GM, and Sears and are accessed from their respective websites. Conventional search engines return one or more lists of text hyperlinks and/or images with hyperlinks, not the fully active webpages associated with the hyperlinks.

Utilizing a search engine website is a serial process of browsing to such website; entering the search topic, options and constraints; executing the search; a list of hyperlinks (usually a set of ten  $(10)$  at one time) is returned by the search engine and displayed by the web browser; selecting a single hyperlink from the list; being vectored to the associated website; reviewing the webpage information that resides on the website in the web browser; and returning to the search  $_{20}$ engine website to select another hyperlink. This process is repeated for each such successive hyperlink. To view the next set (usually ten) of hyperlinks requires selecting yet a different hyperlink to render the next set of hyperlinks in the web browser. This laborious ping-pong process between websites 25 and the search engine hyperlink list is continued until the sought after information is found or the search is terminated.

There are multiple inherent problems in using a prior art web browser-search engine paradigm for information retrieval and display, stemming from an age where Network 30 and Internet bandwidth was limited and costly. Better solutions are needed that remove the foregoing web browser and search engine deficiencies, given the greater processor power measured in millions of instructions per second (MIPS) and Internet access bandwidth measured in millions of bits per 35 second (Mbits/sec.) available today, while providing a tighter integration between the web browser and search engine(s).

### **SUMMARY**

IRDS enhancements are described that enable search, display, and review of Network based information to become a fast efficient process. An IRDS based solution includes web browser enhancements and enhancements only achieved in combination with a search engine and web browser.

An embodiment of IRDS may include, but is not limited to: a stand-alone computer application program; integration into a web browser; or an add-on to a conventional web browser such as, Microsoft's Internet Explorer and Netscape's Navigator. An add-on may take the form of: 50 nisms can include a look-ahead:

- (i) an applet;
- (ii) a web browser plugin; or
- (iii) a computer program that interfaces to a web browser through an application-programming interface (API) or proprietary interface. 55

IRDS enhancements to a web browser in combination with one or more search engines permits the search topic, options and constraints to be sent to one or more search engines without browsing to the search engine website(s). Each search engine has its own limited grammar that controls each 60 search, which can be sent to a search engine across a Network. For example, searching for classic cars with webpages in German or Polish and requesting fifty (50) pages to be returned, starting with the twenty-first webpage utilizing the Google search engine, would entail sending the search engine 65 a string of information in a grammar that it recognizes such as:

6

"http ://www.google.com/search ?q=classic+ cars&num=50&hl=en&lr=lang\_dellang\_pl&i 8&oe=UTF-8&start=20&sa=N". e=UTF-

Here the "q=classic+cars" represents the search topic "classic cars", with the languages German or Polish specified by "lr=lang\_de|lang\_µl", and the starting webpage of twentyone is specified by "start=20" and fifty pages to be returned are specified by "num=50". This string could be typed into a web browser with the resulting hyperlink list directly displayed in a web browser without browsing to the search engine website first. This string of information could also be sent from an IRDS enhanced web browser, where search topic, options and constraints are entered and/or selected by the user. Such an enhanced web browser dynamically builds the string in the correct grammar for one or more search engines and passes the string to each selected search engine through the Network. Each search engine processes the request and returns a webpage that contains a list of hyperlinks and/or images with hyperlinks. These webpages when communicated back to the enhanced web browser are in a binary format representing text. This format can be used to reconstruct a list of hyperlinks. The lists of hyperlinks returned from one or more search engines can be aggregated and/or prioritized by such web browser. The enhanced web browser may then use the hyperlinks to preload a number of the associated webpages concurrently ("Concurrent Webpage Preloading") and display a selected number for review. The webpages may be from the same website domain and/or differing website domains. The selectable number of webpages to load concurrently will depend on the Network bandwidth, how much computer memory is available, and to a smaller degree, computer-processing power.

Other fields could also use the concept of Concurrent Webpage Preloading to enhance performance, such as web robots. Computer programs called by various names including web robots and spiders, capture data that database centric programs like search engines and bulk email programs utilize. These robots scour the web for data by contacting website webpages and cataloging information such as a website 40 description, title, email addresses, and/or keywords. By using Concurrent Webpage Preloading these robots would be able to contact and catalog many website webpages at the same time. This would enable better use of available Network bandwidth and reduce the time to visit target websites and 45 update an ongoing catalog.

In addition to Concurrent Webpage Preloading, one or more look-ahead webpage preloading mechanisms can be provided for the remaining unloaded webpages, to ensure a near instantaneous webpage review experience. Such mecha-

- (i) next-in-queue webpage preloading method ("Next-In-Queue Webpage Preloading");
- (ii) periodic webpage preloading method ("Periodic Webpage Preloading"); and/or
- (iii) descendant webpage preloading method ("Descendant Webpage Preloading").

Next-In-Queue Webpage Preloading refers to a method that preloads a selectable number of webpages pointed to by hyperlinks in a hyperlink queue that haven't been previously preloaded by other methods including Concurrent Webpage Preloading, Periodic Webpage Preloading, and Descendant Webpage Preloading. While one or more webpages are being displayed in a web browser, these webpages can be preloaded and subsequently displayed in a web browser on demand.

Periodic Webpage Preloading refers to a method whereby the webpage queue is scanned periodically for unloaded webpages. Upon finding empty locations, one or more  $\sim$ 

webpages are preloaded into a webpage queue, which may then be subsequently displayed in a web browser on demand. Unloaded webpages may be selectively preloaded depending on which webpages are currently displayed, user preferences and/or other criteria, hence the preloading order is not required to be sequential.

Parent webpages referred to by a list or set of hyperlinks may contain hyperlinks that point to other children webpages, which in turn may contain hyperlinks that point to other webpages (grandchildren of the parent webpages), in perpetity, collectively referred to as "Descendants". Descendant Webpage Preloading refers to a method that preloads selected Descendants. Any such Descendants would be visible in a web browser on demand. A selectable limit on the number of Descendants or generation of Descendants to preload may be provided, as the number of possible webpages to preload rises quickly with each additional parent webpage.

a search and multiple webpage display context include:

- (i) finding and highlighting the search topic within one or more displayed webpages;
- (ii) bookmarking selected webpages or all the webpages as a list of hyperlinks that can be later recalled and used to preload the associated webpages into a webpage queue for web browser display on demand;
- (iii) deleting selected webpages in a list, queue, or web  $_{25}$ browser history thereby pruning the list or set of webpages;
- (iv) saving any or all of the webpages in a webpage queue to an alternate webpage set or queue for recall at a later time, while allowing a new search to commence that 30 may entail different subject matter, constraints, or search engines; and
- (v) displaying search statistics, the webpage index being<br>viewed highest webpage index preloaded. Network and four (4) fully active webpages displayed. viewed, highest webpage index preloaded, Network bandwidth, memory usage, and/or processor usage statistics.
- IRDS enhancements to a web browser enable:
- (i) a web browser to display one or more fully active webpages simultaneously;
- (ii) a web browser individual operation on any webpage or simultaneous operation on multiple webpages;
- (iii) zoom in or out on any displayed webpage or webpages;
- (iv) changing the number of webpages displayed;
- (v) displaying the next webpage or next set of webpages depending on the number of webpages being displayed at a given time;
- (vi) displaying any selected webpage or any set of webpages depending on the number of pages displayed at a given time; and
- (vii) creating an image of any portion of the web browser demand.<br>display screen on demand and saying it to selected media  $\frac{50}{100}$  FIG. 16 shows a flowchart that describes an IRDS directed, display screen on demand and saving it to selected media 50 or computer memory.
- IRDS enhancements capitalize on the availability of:
- (i) high bandwidth networks, such as broadband cable networks rated at up to 1.5 Mbits/sec. and Digital Subscriber Line (DSL) networks rated at up to 1.5 Mbits/ 55 sec.;
- (ii) multithreaded computer architectures;
- (iii) large inexpensive computer memory storage; and
- (iv) fast computer instruction processing, such as the Intel Pentium 4 rated at approximately 1700 MIPS for a clock 60 speed of 1.5 GHz.

## BRIEF DESCRIPTION OF THE DRAWINGS

The present invention is described with respect to particular exemplary embodiments thereof and reference is accordingly made to the drawings in which:

FIG. **1** shows a distributed Network environment for a conventional information search, utilizing a web browser on a computer and a search engine.

FIG. **2** shows a conventional search engine display in a web browser with command and control, a list of text hyperlinks returned from a search and optional value-add information.

FIG. 3 shows a conventional search engine display in a web browser with command and control, a list of thumbnail images with hyperlinks returned from a search and optional value-add information.

FIG. **4** shows a flowchart of a conventional information acquisition and review cycle for a search performed with a web browser and search engine.

FIG. **5** shows a conventional web browser incorporating a 15 loosely integrated search function with command and control, a list of text hyperlinks, a list of images with hyperlinks Other IRDS enhancements that improve a web browser in returned from a search, and optional value-add information.

> FIG. **6** shows a flowchart of a conventional information acquisition and review cycle for a search performed with a 20 web browser incorporating a loosely integrated search function.

FIG. 7 shows a flowchart of a conventional web browser serial webpage loading cycle, after a web browser has requested a new webpage from a website or other Network resource.

FIG. **8** shows possible levels of IRDS integration with a conventional web browser in a Networked environment.

FIG. **9** shows an IRDS command, control, status panel and a single (1) fully active webpage displayed.

FIG. **10** shows an IRDS command, control, status panel, and two (2) fully active webpages displayed.

FIG. **11** shows an IRDS command, control, status panel,

FIG. **12** shows the IRDS command, control, status panel 35 and nine (9) fully active webpages displayed.

FIG. **13** shows a flowchart of an IRDS based information acquisition and review cycle.

FIG. **14** shows an IRDS directed, web browser concurrent multiple webpage preloading from one or more websites, 40 after a search has been initiated.

FIG.15 shows a flowchart that describes an IRDS directed, web browser look-ahead Next-In-Queue Webpage Preloading function, where when a request is made to view the next group of webpages, the group of webpages immediately fol-45 lowing this next group of webpages pointed to by the associ-ated hyperlinks in the hyperlink queue are preloaded into a webpage queue. These webpages are not visible, but are immediately available to become visible and viewed upon

web browser look-ahead Periodic Webpage Preloading function. After a webpage is loaded into the web browser display, the associated hyperlink in the hyperlink queue is marked as loaded. The Periodic Webpage Preloading function scans the hyperlink queue for hyperlinks not marked as loaded and directs the web browser to preload one or more webpages into a webpage queue pointed to by such unmarked hyperlinks. These webpages are not visible, but are immediately available to become visible and viewed upon demand. After directing the web browser to preload such webpages, the unmarked hyperlinks are marked as loaded and the function waits a specified period of time before rescanning the hyperlink queue and repeating the process.

FIG. **17** shows a flowchart that describes an IRDS directed, web browser look-ahead Periodic Webpage Preloading function with webpage loading collision avoidance. After a webpage is loaded into the web browser display, the associated hyperlink in the hyperlink queue is marked as loaded. The Periodic Webpage Preloading function scans the hyperlink queue for hyperlinks not marked as loaded and directs the web browser to preload one or more webpages into a webpage queue pointed to by such umnarked hyperlinks, if such 5 webpages are not already in the process of being loaded by a different type of look-ahead function, such as described in FIG. **15** and FIG. **19.** These webpages are not visible, but are immediately available to become visible and viewed upon demand. After directing the web browser to preload such 10 webpages, the unmarkedhyperlinks are marked as loaded and the function waits a specified period of time before rescanning the hyperlink queue and repeating the process.

FIG. **18** shows a flowchart that describes an IRDS directed, web browser look-ahead Periodic Webpage Preloading func- 15 tion with webpage loading collision avoidance and Network and processor saturation avoidance. After a webpage is loaded into the web browser display, the associated hyperlink in the hyperlink queue is marked as loaded. The Periodic hyperlinks not marked as loaded and directs the web browser to preload one or more webpages into a webpage queue pointed to by such unmarked hyperlinks, if:

- (i) such webpages are not already in the process of being loaded by a different type of look-ahead function, such 25 as described in FIG. **15** and FIG. **19;**
- (ii) the Network bandwidth has not become saturated; and (iii) the computer processor has not become saturated. These webpages are not visible, but are immediately available to become visible and viewed upon demand.

After directing the web browser to preload such webpages, the umnarked hyperlinks are marked as loaded and the function waits a specified period of time before rescanning the hyperlink queue and repeating the process.

FIG. 19 depicts an IRDS directed, web browser look-ahead 35 Descendant Webpage Preloading, where the descendant webpages pointed to by hyperlinks that reside on webpages that have already been preloaded into a webpage queue or computer memory, whether or not visible, are preloaded into a webpage queue, computer memory, or other web browser 40 object. These descendant webpages are not visible until requested by the web browser to be displayed on demand. A user selecting a hyperlink on a visible webpage would immediately have the webpage associated with such hyperlink available on demand and made visible in the web browser 45 display.

FIG. **20** shows a flowchart and diagram associated with selecting the number of webpages to display at a given time.

FIG. **21** shows a flowchart and diagram associated with selecting a webpage(s) in a multi-page web browser display 50 and changing the zoom factor for a selected webpage(s).

FIG. **22** shows a diagram associated with selecting a webpage in a multi-page web browser display and making the selected webpage encompass the entire screen area allotted for the multi-page display, which is equivalent to setting the 55 number of webpages to display to one.

FIG. 23 shows a diagram associated with changing from an IRDS enhanced web browser mode to a conventional web browser mode for a selected webpage.

FIG. 24 shows a diagram associated with selecting any 60 portion of a web browser display and creating an image in a standard image format, such as Joint Photography Experts Group ("JPEG"), Graphics Interchange Format ("GIF"), or bitmapped ("BMP") that can be saved to physical media (hard drive, floppy drive, compact disk, etc) or computer memory or 65 copied to another computer application, such as a word processor, spread sheet, or presentation program.

FIG. **25** shows a diagram associated with removing the selected webpages from the multi-page web browser display and/or webpage queue and/or the associated hyperlinks from the hyperlink queue.

FIG. 26 shows a diagram associated with group bookmarking a selected set of hyperlinks, where such set of hyperlinks can be recalled later and used to preload the webpages pointed to by such hyperlinks into a webpage queue and subsequently displayed by a web browser upon demand.

FIG. 27 shows a diagram associated with selecting any portion of a webpage queue, whether or not displayed by a web browser and saving such webpages to an alternate webpage set or queue. One or more such alternate sets could be made the active display set upon demand.

## DETAILED DESCRIPTION OF THE INVENTION

Webpage Preloading function scans the hyperlink queue for  $20$  conventional information search utilizing a search engine and FIG. **1** shows a distributed Network environment for a web browser on a computer. Here, a computer **101** including a local web browser, is attached to the Internet **102** or possibly a more generalized Network through a physical link **105.** The physical link **105** may be wired, wireless, or an optical link. The search engine contacted by the web browser is usually on another computer **106** attached to the Internet **102,** but it is possible that the search engine could reside on the same computer **101** as the web browser. The search engine retrieves applicable information from one or more databases **104** connected to a database server computer **103** and returns a list of hyperlinks to the web browser. The database server computer **103** and its databases **104** are usually connected through a private LAN **107** to the search engine computer **106** to keep the databases themselves isolated from the Internet for security purposes. However, it is possible that the database server computer **103** and its databases **104** are connected to the Internet or more generalized Network. It is also possible that the databases **104** reside on or are directly connected to the search engine computer **106.** When computer and Network bandwidth were limited, databases tended to be local to a computer or on a mainframe computer accessed through terminals. With the advent of fast processing and high Network throughput, databases tend to be distributed on a Network to allow for the greatest access and flexibility.

> FIG. **2** shows a typical prior art search engine display in a web browser **201** after executing a web search, which may contain any portion or combination of the following: an input box **202** for the user's search topic; commands **203** and207 to execute a search on the web, search for images **208,** search group listings **209,** search directory listings **210,** search and go directly **216** to the first website in the hyperlink list; hyperlinks to select the next hyperlink set **217,** the previous hyperlink set **218,** or a particular hyperlink set **219;** hyperlink to advanced search options **206;** hyperlink to user preferences **211;** hyperlinks **213** to related topics; hyperlinks **215** to unrelated topics; hyperlinks **204** to webpages that the search engine has returned for a particular topic; a text description **205** for each hyperlink **204;** statistics **212** for the results returned that may include the number of hyperlinks found for the associated search topic, the amount of time to execute the search, and which set of hyperlinks is currently displayed; and hyperlinks **214** to webpages related to advertisements. This conventional search paradigm returns lists of hyperlinks that are prioritized in relationship to the search topic. To view the actual webpage pointed to by the hyperlink, the hyperlink is selected and the web browser contacts the website that is

managing the webpage and the web browser subsequently downloads the webpage to the web browser, if the webpage is available.

FIG. 3 shows a typical prior art search engine display in a web browser **301** after executing a search for images, which may contain any portion or combination of the following: an input box **302** for the user's search topic; commands to execute a search **303, 307** on the web, search for images **308,**  search group listings **309,** search directory listings **310,**  search and go 316 directly to the first website in the hyperlink 10 list; hyperlinks to select the next hyperlink set **317,** the previous hyperlink set **318,** or a particular hyperlink set **319;**  hyperlink to advanced search options **306;** hyperlink to user preferences **311;** hyperlinks **313** to related topics; hyperlinks **315** to unrelated topics; thumbnail images **304** with hyper- 15 links to webpages that were returned by a search engine(s) for a particular topic; a text description **305** for each thumbnail image **304;** statistics **312** for the results returned that may include the number of hyperlinks found for the associated search topic, the amount of time to execute the search, and 20 which hyperlink set is currently displayed; and hyperlinks **314** to webpages related to advertisements. This conventional search paradigm returns lists of thumbnail images that are images that can themselves be selected, such as by clicking the image with a computer Mouse, to act as hyperlinks. These thumbnail image hyperlinks are prioritized in relationship to the search topic. To view the actual webpage pointed to by the thumbnail image hyperlink, the thumbnail image hyperlink is selected and the web browser contacts the website that is managing the webpage and the web browser subsequently 30 another webpage; or downloads the webpage to the web browser, if the webpage is available.

FIG. **4** shows a flow chart for a possible sequence of events for a conventional information search utilizing a web browser on a computer and a search engine in a Networked environ- 35 ment. A web browser is opened **401** on a computer and the user browses **402** to a search engine website and inputs **403**  the search topic and any options or constraints into the search engine webpage and executes **404** the search. The search engine returns **405** a limited list of hyperlinks, usually on the 40 order of 10-20 hyperlinks. The user may review **406** the hyperlinks, descriptions, and any accompanying thumbnail images, then select **407** a desired hyperlink. The web browser downloads the webpage associated with the hyperlink, if the webpage is available. The user reviews **408** the webpage 45 information and may:

- (i) return **409** to the search engine webpage to continue to review the list of hyperlinks 406 and select 407 another hyperlink from the hyperlink list to browse to another webpage; or
- (ii) return **409** to the search engine webpage and input **403**  a new search topic and any options or constraints into the search engine webpage and execute **404** a new search.

This ping-pong process between the search engine website and the websites associated with the hyperlinks returned from 55 the search engine is continued until the user has found the sought after information or halts the search **410.** 

FIG. **5** shows a prior art web browser display **501** incorporating a loosely integrated search capability, after a search has been executed. The web browser display may contain any 60 portion or combination of the following: an input box **502** for the user's search topic; command **503** to execute a search; hyperlinks to select the next hyperlink set **506** or the previous hyperlink set **505;** hyperlink to advanced search options **508;**  hyperlink to information regarding the results **509** of the 65 search; hyperlink to help **510;** hyperlinks **504** to webpages that the search engine has returned for a particular topic; and

a selection box **507** to select an alternate search engine. The user isn't required to browse to the search engine website to input criteria, execute a search, or review the resultant hyperlinks. The list of hyperlinks returned by the search engine, such as Internet Explorer, is capable of displaying both a text hyperlink list **504** in one panel of the web browser and thumbnail images **512** with hyperlinks and image locations **511** in a second panel. Selecting a text **504** hyperlink or a thumbnail image **512** representing a hyperlink, instructs the web browser to open the webpage associated with the hyperlink, if the webpage is available. The second panel is then replaced with such webpage. The text hyperlink list **504** remains in the left panel.

FIG. **6** shows a flow chart for a possible sequence of events for a conventional information search utilizing a web browser incorporating a loosely integrated search capability on a computer in a Networked environment. Specifically, a web browser is opened **601** on a computer and the user inputs **602**  the search topic and any options or constraints and execute **603** a search. The search engine returns a limited list of hyperlinks to the web browser, usually on the order of 10-20 hyperlinks. The user reviews **604** the hyperlinks, descriptions, and any accompanying thumbnail images and selects 25 **605** a desired hyperlink. The web browser opens the webpage associated with the hyperlink, if the webpage is available. The user reviews **606** the information on the webpage and may:

- (i) continue to review 604 the list of hyperlinks and select **605** another hyperlink from the hyperlink list to open
- (ii) input **602** a new search topic and any options or constraints into the web browser and execute **603** a new search; or
- (iii) terminate **607** the search.

FIG. 7 shows a flowchart for a possible sequence of events for loading a webpage into a conventional web browser **707.**  Specifically, the web browser requests **701** a webpage. If the web browser has an active cache **709** memory, the cache **709**  is checked **702** by the web browser for a valid webpage. If the webpage is valid, the web browser displays **708** the webpage. If the web browser's **707** cache **709** isn't active or a valid webpage isn't available in cache **709** memory, the web browser contacts **703** the website associated with the webpage and requests **704** the webpage. After a period of time **705,** which includes the website and Network latency, the webpage if available, is returned **706** to the web browser **707**  for display **708.** Even though a web browser may have multiple concurrent connections to a particular webpage to load elements from such webpage, this aforementioned serial cycle is inherent for loading each successive webpage. Therefore, the latency **705** or wasted time is additive for each webpage loaded by the conventional web browser **707.** 

FIG. 8 shows possible levels of IRDS integration, according to the present invention, with a conventional web browser including:

- (i) a fully integrated IRDS and web browser **806** that can be executed and displayed on a computer **807;**
- (ii) an IRDS add-on **801** to a web browser **805,** where the IRDS program(s) **803** and any data **802** required, are separate from the web browser **805** and its data store. The IRDS add-on **801** communicates with the web browser **805** and any output is displayed in web browser **805.** Both the IRDS add-on801 and web browser **805** are executed on the local computer **804;** or
- (iii) an IRDS add-on **801,** distributed on a Network **810** and residing on a different computer **804** than the web browser. The IRDS add-on **801** communicates with the

web browser 808 residing on computer 809. Any output is displayed in the web browser 808.

A client-server relationship is also possible, where a computer terminal 811 does not execute any programs, but displays and controls the execution of:

(i) a web browser 805 or a web browser 808 working in conjunction with an IRDS add-on 801; or

(ii) a fully integrated IRDS enhanced web browser 806.

FIG. 9 shows an IRDS enhanced web browser 901 display 902 that contains function grouping 904 that includes command, control, and status. Features to be described enable search, display, and review of Network based information in a fast efficient manner. Inputs may be entered in the web browser display 902, a web browser generated window, and/ 15 or a webpage loaded into the web browser. Inputs may include: a search topic 908; search options or constraints 909; search engine selection 922; concurrent webpage loading and look-ahead webpage preloading control 910; initiate search execution 923; select number of webpages to be displayed  $_{20}$ simultaneously 920; change the multiple webpage display to the one webpage currently selected 906; group bookmark options 907 for any portion of a hyperlink queue; setting the user's homepage 918 to a selected webpage; removing 913 a webpage or multiple webpages from the web browser display 25 and/or the webpage queue and/or the associated hyperlinks from the hyperlink queue; displaying the next set 917 of webpages; displaying the previous set 916 of webpages; displaying the first set 914 of webpages; displaying the last set 915 of webpages; zooming 911 in or out on a selected webpage(s) or any portion thereof; finding and highlighting 912 the search topic on the webpages currently displayed; creating an image 924 of a selected portion of a web browser display; switching 905 from IRDS enhanced mode to con- $35$ ventional web browser mode and browse to the selected webpage; and list 921 the current hyperlink queue and upon selection of one or more hyperlinks then display the associated webpages. Outputs may include the fully active webpage display 903 and status information 919 including but not  $_{40}$ limited to: number of webpages preloaded, total number of webpages that match the search topic criteria, processor utilization, network utilization, memory utilization, and current set of webpages displayed.

FIG. 10 shows an IRDS enhanced web browser 1001 45 including display 1002 containing function grouping 1004 that further includes command, control, and status for a web browser and features as enumerated in FIG. 9. Also included are two (2) fully active webpages 1003 and 1005 that are displayed concurrently. No conventional web browser dis- 50 plays multiple webpages simultaneously from a list of hyperlinks returned by a search engine.

FIG. 11 shows an IRDS enhanced web browser 1101 including display 1102 containing function grouping 1104 that further includes command, control, and status for a web browser and features as enumerated in FIG. 9. Also included are four  $(4)$  fully active webpages  $1103$ ,  $1105$ ,  $1106$ , and  $1107$ that are displayed concurrently. Again, no conventional web browser displays multiple webpages simultaneously from a list of hyperlinks returned by a search engine.

FIG. 12 shows an IRDS enhanced web browser 1201 including display 1202 containing function grouping 1204 that further includes command, control, and status for a web browser and features as enumerated in FIG. 9. Also included are nine (9) fully active webpages 1203, 1205, 1206, 1207, 1208, 1209, 1210, 1211, and 1212 that are displayed concurrently. Depending on the display monitor screen size and

resolution, various numbers and configurations of simultaneous webpage displays can be implemented with the IRDS paradigm described herein.

FIG.13 shows a flowchart for a possible sequence of events for an information search in a Networked environment utilizing an IRDS enhanced web browser. Specifically, the IRDS enhanced web browser is opened 1301 on a computer and the user inputs 1302 the search topic and any options or constraints into the IRDS command and control center and starts 10 a search. The IRDS contacts one or more selected search engines and executes 1303 searches on each search engine with the appropriate grammar for each search engine. The IRDS reads and parses 1304 each data stream returned from each search engine and extracts 1305 the lists of hyperlinks from the data streams and prioritizes the hyperlinks, and instructs the web browser to concurrently preload 1306 a number of the webpages pointed to by such hyperlinks. One or more webpages, depending on the display control, and status are displayed 1307 in the web browser simultaneously. The user may review 1308 any displayed webpage or select 1309 another webpage or group of webpages to display. After completing such review, the user can halt the search process 1310, start a new search 1302, or select other webpages 1309 to review.

FIG. 14 shows the IRDS directing a web browser 1406 to concurrently preload multiple webpages 1401, 1402, 1403, 1404, and1405 into the web browser1406. Ifavalid webpage already exists in the web browser cache 1409-if the cache is available—then the web browser loads the webpage from the cache; otherwise the web browser starts a preload cycle from the Network for each webpage. By concurrently preloading the webpages into the web browser, the Latency to preload multiple webpages is not additive, as in the conventional web browser serial loading case of FIG. 7. Each preload cycle in FIG. 14 has its own independent thread and will not hold-up other threads while it completes. As many webpages can be preloaded at the same time and only a few are displayed 1407 simultaneously, most of the webpages 1408 are held in a webpage queue, waiting to be displayed. When the user selects another webpage that has been preloaded, it is immediately available for display in the web browser.

FIG.15 shows a flowchart for a possible sequence of events for Next-In-Queue Webpage Preloading and a diagram depicting an IRDS enhanced web browser display of two (2) fully active and simultaneously displayed webpages 1507 and a webpage queue. Next-In-Queue Webpage Preloading refers to a method where IRDS directs a web browser to preload the next webpage or webpages into a webpage queue. The web browser loads such webpages from hyperlinks that point to these webpages. These hyperlinks are in their own queue. Specifically, an IRDS enhanced web browser requests 1501 the next webpages in the webpage queue for display. The number of webpages requested from the webpage queue depends on and is the same as the number of webpages currently displayed. In this example, two (2) webpages 1507 are currently displayed and the next two (2) webpages 1508 in the webpage queue are requested 1501. If the webpages have not been preloaded 1502 in the webpage queue, then the hyperlinks pointing to these webpages are utilized to load 60 1503 such webpages into the webpage queue. After the webpages are loaded 1503 into the webpage queue or if the webpages are already preloaded 1502 in the webpage queue, then the currently displayed webpages 1507 are made not visible 1504 and the next two (2) webpages 1508 in the webpage queue are made visible 1505. The following two (2) webpages 1509 thereafter are then preloaded 1506 and not visible. The number of webpages 1509 to preload 1506 is

governed by the number of webpages to display and the number of hyperlinks available on the lower bound, such that immediate display of such webpages by the web browser is possible upon demand, and available Network and processor bandwidth on the upper bound. Loaded and preloaded in the 5 foregoing context can mean that the webpage and its constituent parts:

- (i) have been fully downloaded from a Network, computer storage or memory;
- (ii) have been partially downloaded from a Network, com- 10
- 
- 

for Periodic Webpage Preloading. After a search on a Net- cess then goes to sleep for a set period of time **1702** and then work has been initiated through an IRDS enhanced web repeats. If there is a preloading **1705** conflict, the process goes browser, a list of hyperlinks to webpages may be returned to sleep fora set period of time **1702** and then repeats. Ifat any from each search engine utilized and put into a hyperlink time, the end of the webpage queue is reached, the process is queue **1601.** These hyperlinks point to webpages that may be 20 temporarily halted **1707.** The waiting period and the number distributed on a Network and may be on multiple websites. of webpages preloaded on each repetition can be adjusted Periodic Webpage Preloading refers to a method where IRDS according to available Network and processor bandwidth. periodically searches the webpage queue for locations that The preloading process should not be detrimental to the user have old, inconsistent, or no data **1604**. Upon finding an interacting with the currently displayed webpages. unloaded position **1604** in the webpage queue, the web 25 FIG.18 shows a flowchart for a possible sequence of events browser is directed to preload **1605** one or more webpages to for Periodic Webpage Preloading with network and processor take advantage of this available memory. Such webpages are saturation avoidance. After a search on a Network has been<br>not visible, until the web browser needs to display these initiated through an IRDS enhanced web browser webpages. Specifically, after the hyperlink queue has been hyperlinks to webpages may be returned from each search populated **1601** with the hyperlinks returned from the search 30 engine utilized and put into a hyperlink queue **1801.** These engine(s), a set period of time is waited **1602** and then a hyperlinks point to webpages that may be distributed on a position pointer in the webpage queue is incremented **1603.** Network and may be on multiple websites. Periodic Webpage The new position **1604** in the webpage queue is checked for Preloading with network and processor saturation avoidance old webpage data, inconsistent webpage data, or no webpage refers to a method where IRDS periodically searches the data. If the webpage in the webpage queue has been preloaded 35 webpage queue for locations: and is the correct webpage pointed to by the associated hyper- (i) that have old, inconsistent data, or no data **1804;**  link in the hyperlink queue, then the position pointer **1603** is (ii) that are not being preloaded **1805** by another method; incremented and the next position 1604 checked. If the (iii) when the network connection 1806 isn't saturated; and webpage 1604 in the webpage queue hasn't been loaded or (iv) when the computer processor 1807 local to the webpage 1604 in the webpage queue hasn't been loaded or isn't the correct webpage pointed to by the associated hyper- 40 browser isn't saturated. link in the hyperlink queue, the web browser utilizes the Upon finding such an unloaded position in the webpage hyperlink in the hyperlink queue to preload the webpage **1605** queue, the web browser is directed to preload **1808** one or into the webpage queue. This process goes to sleep for a set more webpages. Such webpages are not visible, until the web period of time 1602 and then repeats. If at any time, the end of browser needs to display the webpages. Specifically, after the the webpage queue is reached, the process is temporarily 45 hyperlink queue **1801** has been populated with the hyperlinks halted **1606**. The waiting period and the number of webpages returned from the search engine(s), a set period of time is preloaded on each repetition can be adjusted according to waited **1802** and then a position pointer in the webpage queue available Network and processor bandwidth. The preloading is incremented **1803.** The new position **1804** in the webpage process should not be detrimental to the user interacting with queue is checked for old webpage data, inconsistent webpage

for Periodic Webpage Preloading with loading collision to by the associated hyperlink in the hyperlink queue, then the avoidance. After a search on a Network has been initiated position pointer **1803** is incremented and the next position through an IRDS enhanced web browser, a list of hyperlinks **1804** checked. If a webpage 1804 in the webpage queue to webpages may be returned from each search engine uti- 55 hasn't been preloaded or isn't the correct webpage pointed to lized and put into a hyperlink queue **1701.** These hyperlinks by the associated hyperlink in the hyperlink queue and isn't in point to webpages that may be distributed on a Network and the process of being preloaded **1805** by another method and may be on multiple websites. Periodic Webpage Preloading the network **1806** isn't saturated and computer processor with loading collision avoidance refers to a method where **1807** local to the web browser isn't saturated, then the web IRDS periodically searches the webpage queue for locations 60 browser utilizes the hyperlink in the hyperlink queue to pre-

queue, the web browser is directed to preload **1706** one or 65 rated, the process goes to sleep for a set period of time **1802**  more webpages. Such webpages are not visible, until the web and then repeats. If at any time, the end of the webpage queue browser needs to display the webpages. Specifically, after the is reached, the process is temporarily halted **1809.** The wait-

**16** 

hyperlink queue **1701** has been populated with the hyperlinks returned from the search engine(s), a set period of time is waited **1702** and then a position pointer in the webpage queue is incremented **1703.** The new position **1704** in the webpage queue is checked for old webpage data, inconsistent webpage data, or no webpage data. If the webpage in the webpage queue has been preloaded and is the correct webpage pointed to by the associated hyperlink in the hyperlink queue, then the position pointer **1703** is incremented and the next position **<sup>1704</sup>**checked. If the webpage **1704** in the webpage queue puter storage or memory; hasn't been loaded or isn't the correct webpage pointed to by (iii) are in the process of being downloaded from a Net- the associated hyperlink in the hyperlink queue and isn't in work, computer storage or memory; and the process of being preloaded 1705 by another method, the (iv) any combination of (ii) and (iii). web browser utilizes the hyperlink in the hyperlink queue to FIG.16 shows a flowchart for a possible sequence of events 15 preload **1706** the webpage into the webpage queue. The pro-

initiated through an IRDS enhanced web browser, a list of

- 
- 
- 

the currently displayed webpages. 50 data, or no webpage data. If the webpage in the webpage FIG.17 shows a flowchart for a possible sequence of events queue has been preloaded and is the correct webpage pointed that: load **1808** the webpage into the webpage queue. The process (i) have old, inconsistent, or no data **1704;** and then goes to sleep for a set period of time **1802** and then (ii) are not being preloaded **1705** by another method. repeats. If there is a preloading **1805** conflict or the network Upon finding such an unloaded position in the webpage connection **1806** is saturated or the processor **1807** is satu-

ing period and the number of webpages preloaded on each repetition can be adjusted according to available Network and processor bandwidth. The preloading process should not be detrimental to the user interacting with the currently dis-

FIG.19 depicts an IRDS directed web browser Descendant Webpage Preloading method. Descendant pages **1906, 1907,**  and **1908** are pointed to by hyperlinks **1903, 1904,** and **1905**  respectively that reside on webpages that have already been preloaded into a webpage queue **1902** or computer memory. 10 Descendant pages are preloaded into computer memory, a queue, or web browser **1901** objects that are not visible until requested by the web browser **1901** to be displayed on demand. A user selecting hyperlink **1903, 1904, or 1905** on a visible webpage would immediately have the descendant 15 webpage **1906, 1907, or 1908** associated with such hyperlink **1903, 1904, or 1905** available and displayed.

FIG. **20** shows a flowchart and diagram for an IRDS enhanced web browser **2001** display function that is able to change the number of webpages **2005** displayed at a given 20 time. The web browser **2001** command and control function **2002** includes icon **2003** that is selected **2004,** or alternatively operated by rotating the computer Mouse wheel **2008** over icon **2003** to change the number of webpages **2005** displayed to a new preset number of webpages **2006.** The Mouse wheel 25 may be continually rotated or the icon continually reselected until the number of webpages displayed is satisfactory **2009,**  within the limitations of the number of display setting possibilities. In this example, the number of webpages displayed **2005** is changed from two (2) to four (4) webpages displayed 30 **2006.** The webpages, two **2005** or four **2006,** are displayed simultaneously and are fully active webpages, that may be from different website domains. The icon **2003** may change appearance **2007** to indicate the current number of webpages displayed. 35 or presentation program.

FIG. **21** shows a flowchart and diagram for an IRDS enhanced web browser **2101** including a zoom function to zoom in or out on any selected **2108** displayed webpage **2105**  or group ofwebpages. The web browser **2101** command and control function **2102** includes zoom icon **2103** that is 40 selected **2104,** or alternatively operated by rotating the computer Mouse wheel **2109** over such icon **2103** to change the zoom factor for selected **2108** webpages **2105** displayed to a new zoom factor. The Mouse wheel may be continually rotated **2109** or the icon **2103** continually reselected **2109** 45 until the zoom factor for the webpages **2106** displayed is satisfactory **2110,** within the limitations of the number of display setting possibilities. In this example, the zoom factor for the selected webpage **2105** displayed is changed to zoom in and the resultant webpage **2106** displayed. The zoomed in 50 webpage **2106** is displayed simultaneously with any nonzoomed webpages displayed and all displayed webpages are fully active webpages that may be from different website domains. The icon **2103** may change appearance **2107** to indicate the current zoom factor for the zoomed webpages 55 **2106** displayed.

FIG. **22** shows a diagram for an IRDS enhanced multi-page web browser **2201** full display function **2203** to make the selected webpage **2205** encompass the entire screen area allotted for the multi-page display, which is equivalent to 60 setting the number of website pages to display to one for such selected webpage **2205.** Specifically, a webpage **2205** is selected from the all the webpages displayed and then the web browser **2201** command and control **2202** full display function **2203** is selected with a computer Mouse **2204** or other 65 input device. The resultant webpage **2206** is displayed in the entire screen area allotted for the multi-page display.

FIG. 23 shows a diagram for an IRDS enhanced multi-page web browser **2301** mode function **2303** to make the selected webpage **2305** encompass the entire screen area allotted for the multi-page display and switch from an IRDS enhanced played webpages. 5 mode to a conventional web browser mode that displays and operates on one (1) webpage at a time. The mode function will switch between conventional web browser mode and IRDS enhanced web browser mode on each reselection. Specifically, a webpage **2305** is selected from the all the webpages displayed and then the web browser **2301** command and control **2302** mode function **2303** is selected **2304** with a computer Mouse or other input device. The resultant webpage **2306** is displayed in the entire screen area allotted for the multi-page display and has switched to a conventional web browser mode. The web browser icons and command and control display will change appearance accordingly to show the current web browser mode and available features and functions in such mode.

> FIG. **24** shows a diagram for an IRDS enhanced multi-page web browser **2401** imaging function **2403** that takes a selected portion **2405** of a web browser display and creates an image **2406** in a standard image format, such as Joint Photography Experts Group ("JPEG"), Graphics Interchange Format ("GIF"), or bitmapped ("BMP"). The selected portion of the web browser display can be any portion of the web browser display including, but not limited to, crossing multiple webpage display boundaries. Specifically, a portion **2405** of a web browser display is selected and then the web browser **2401** command and control **2402** imaging function **2403** is selected **2404** with a computer Mouse or other input device. The created image **2406** may be displayed and/or saved as a file to physical media (hard drive, floppy drive, compact disk, etc) or computer memory or copied to another computer application, such as a word processor, spreadsheet,

> FIG. **25** shows a diagram for an IRDS enhanced multi-page web browser **2501** remove webpage function **2503** to remove selected **2505** webpages from the multi-page display and/or webpage queue **2509** and/or the associated hyperlinks from the hyperlink queue. Specifically, a webpage(s) **2505** is selected from the displayed webpages. The web browser **2501** command and control **2502** remove webpage function **2503** is selected with a computer Mouse **2504** or other input device. The resultant web browser display replaces the selected webpage **2505** with the webpage **2506** immediately following in the webpage queue. All webpages in the webpage queue following the removed webpage **2505** are decremented one position, such that webpage n+2 moves into webpage n+1's display position and webpage n+3 moves into webpage n+2's display position and webpage n+4 moves into webpage n+3's display position. Any displayed webpages will immediately reflect the new webpage queue ordering. Alternately, a webpage from the webpage queue may replace the deleted page or the deleted page may be left blank, while the other webpages currently displayed may stay in their current positions.

> FIG. **26** shows a diagram for an IRDS enhanced multi-page web browser **2601** group bookmarking function **2603** to bookmark selected webpages **2605** or all the hyperlinks from the hyperlink queue represented by a group of hyperlinks **2606.** A conventional web browser allows a hyperlinked bookmark to be saved for one (1) webpage at a time. An IRDS enhancement would allow a group of hyperlinks 2606 associated with a hyperlink queue to be saved as a group bookmark **2606.** This group bookmark **2606** could be recalled later to reload the hyperlink queue and subsequently reload the associated webpages into the webpage queue. This would

50

retrieve and display an updated state of a search without performing a search. Hence, if the associated webpages had changed between an initial search and recalling the webpages with a group bookmark reload, the recalled version would reflect any updated webpage information. Specifically, hyperlinks **2605** from a hyperlink queue or portion thereof is selected and then the web browser **2601** command and control **2602** group bookmark function **2603** is selected with a computer Mouse **2604** or other input device. These selected hyperlinks **2605** are saved as a group bookmark **2606.** This 10 group bookmark **2606** can be recalled later to reload the hyperlink queue and subsequently reload the associated webpages into the webpage queue for web browser display.

FIG. **27** shows a diagram associated with selecting any portion of a webpage queue **2701,** whether or not displayed 15 by an IRDS enhanced web browser and saving such webpages to an alternate webpage set **2702** or queue. One or more such alternate sets **2702** could be made the active display set upon demand. During an information search and review process it would be advantageous to move selected 20 pages to an alternate set for later review or group bookmarking. In this way, multiple searches could take place and only the useful webpages kept for review. Multiple alternate sets or queues would be available to enable grouping of selected webpages from multiple searches into like categories or by 25 criteria set by the user. Group bookmarking would be available for each alternate set or queue.

\* \* \*

Thus, the foregoing description of preferred embodiments of the present invention has been provided for the purposes of illustration and description. It is not intended to be exhaustive or to limit the invention to the precise forms disclosed. Many modifications and variations will be apparent to one of ordi- <sup>35</sup> nary skill in the relevant arts. For example, unless otherwise specified, steps preformed in the embodiments of the invention disclosed can be performed in alternate orders, certain steps can be omitted, and additional steps can be added. The embodiments were chosen and described in order to best 40 the mouse wheel comprises; explain the principles of the invention and its practical application, thereby enabling others skilled in the art to understand the invention for various embodiments and with various modifications that are suited to the particular use contemplated. It is intended that the scope of the invention be defined  $45$ by the claims and their equivalents.

What is claimed is:

**1.** A method for a zoom function on a web browser, comprising:

- presenting to a user an icon shown on a web browser display wherein said icon directly controls a zoom function (hereinafter: the zoom icon) forwebpages displayed in at least an active window, wherein appearance of the zoom icon indicates a current zoom factor; 55
- wherein a selection of said zoom icon directly causes the web browser to perform both the following actions: changing zoom factor for one or more selected
	- webpages displayed in said at least an active window; and 60
	- changing appearance of the zoom icon to indicate the current zoom factor for said one or more selected webpages.

**2.** The method of claim **1** wherein the zoom icon is presented to the user by a software add-on to a web browser 65 program wherein said browser is capable of interacting with webpages found on the Internet and presenting to a user an

active window displaying a webpage, and wherein the software add-on provides the zoom function.

3. The method of claim **1** wherein selection of the zoom icon is performed by a mouse click by a user on said zoom icon.

**4.** The method for a zoom function on a web browser, comprising:

- presenting to a user an icon shown on a web browser display wherein said icon directly controls a zoom function (hereinafter: the zoom icon) for webpages displayed in at least an active window;
- wherein selection of the zoom icon directly causes a zoom factor for one or more selected webpages displayed in said at least an active window to change;
- wherein selection of the zoom icon is performed by a user rotating a mouse wheel while a cursor is positioned over said zoom icon, and wherein the zoom factor for the one or more selected webpages changes in response to rotation of the mouse wheel while the cursor is positioned over said zoom icon, and
- wherein rotation of the mouse wheel controls up/down scrolling for one or more webpages while the cursor is positioned over said at least an active window and not over said zoom icon.

**5.** The method of claim **4** wherein the zoom icon changes appearance to indicate the current zoom factor for a displayed webpage.

**6.** The method of claim **1** wherein the web browser display comprises a plurality of webpages displayed simultaneously in separate windows within the web browser display, and wherein selection of the zoom icon by a user causes the zoom factor to change for a selected webpage of the plurality of webpages.

7. The method of claim **6** wherein the plurality of webpages within the web browser display are webpages from different websites having different domain URL locations.

**8.** The method of claim **4** wherein the selection of the zoom icon while placing the cursor over the zoom icon and rotating

- rotating the mouse wheel in a first direction to cause an increase in the zoom factor for selected webpages displayed in the at least an active window; and
- rotating the mouse wheel in a second direction to cause a decrease in the zoom factor for selected webpages displayed in the at least an active window.

**9.** A method for a zoom function on a web browser, comprising:

- presenting to a user an icon shown on a web browser display wherein said icon directly controls a zoom function (hereinafter: the zoom icon) for webpages displayed in at least an active window;
- wherein the web browser display is divided into multiple separate windows and a plurality of webpages are simultaneously displayed within the multiple separate windows;
- wherein appearance of the zoom icon indicates a current zoom factor;
- wherein a single selection of said zoom icon directly causes the web browser to perform both of the following actions:
	- changing zoom factor for one or more selected webpages displayed in said at least an active window; and
	- changing appearance of the zoom icon to indicate the current zoom factor for said one or more selected webpages.

**10.** The method of claim **9** wherein the plurality of webpages within the web browser display may be different from one another.

**11.** The method of claim **9** wherein the plurality of webpages within the web browser display are webpages from 5 different websites having different domain URL locations.

**12.** The method of claim **9** wherein the selection of the zoom icon comprises placing a cursor over the zoom icon and rotating a mouse wheel;

- wherein rotation of the mouse wheel in a first direction 10 while the cursor is over the zoom icon causes an increase in the zoom factor for selected webpages displayed in the at least an active window; and
- wherein rotation of the mouse wheel in a second direction while the cursor is over the zoom icon causes a decrease 15 in the zoom factor for selected webpages displayed in the at least an active window.

**13.** The method of claim **9** wherein the plurality of simultaneously displayed webpages are fully functional webpages, and any of said plurality of simultaneously displayed fully 20 functional webpages may be operated on independently without altering the state of another of said plurality of simultaneously displayed fully functional webpages.

**14.** The method of claim **12** wherein rotation of the mouse wheel controls up/down scrolling for one or more webpages 25 while the cursor is positioned over said at least an active window and not over said zoom icon.

\* \* \* \* \*